# <span id="page-0-0"></span>**Servisní příručka k počítači Dell™ Inspiron™ 620s**

- [Technický př](file:///C:/data/systems/insp620620s/insp620s/cz/sm/techov.htm#wp1268982)ehled Než zač[nete](file:///C:/data/systems/insp620620s/insp620s/cz/sm/before.htm#wp1180146) [Kryt po](file:///C:/data/systems/insp620620s/insp620s/cz/sm/cover_re.htm#wp1193119)čítače Pam[ěťové moduly](file:///C:/data/systems/insp620620s/insp620s/cz/sm/memory.htm#wp1196561) P[řední kryt](file:///C:/data/systems/insp620620s/insp620s/cz/sm/bezel.htm#wp1181682) [Karty PCI Express](file:///C:/data/systems/insp620620s/insp620s/cz/sm/cards.htm#wp1193399) Upev[ňovací konzola karty](file:///C:/data/systems/insp620620s/insp620s/cz/sm/card_ret.htm#wp1193399) Jednotk<u>y</u><br>P[řední vstupní/výstupnípanel](file:///C:/data/systems/insp620620s/insp620s/cz/sm/frontio.htm#wp1181760)
- Modul tla[čítka napájení](file:///C:/data/systems/insp620620s/insp620s/cz/sm/power_bu.htm#wp1181021) [Ventilátory](file:///C:/data/systems/insp620620s/insp620s/cz/sm/fan.htm#wp1184839) [Procesor](file:///C:/data/systems/insp620620s/insp620s/cz/sm/cpu.htm#wp1181619) [Knoflíková baterie](file:///C:/data/systems/insp620620s/insp620s/cz/sm/coinbatt.htm#wp1180760) [Napájecí zdroj](file:///C:/data/systems/insp620620s/insp620s/cz/sm/power.htm#wp1185799) [Základní deska](file:///C:/data/systems/insp620620s/insp620s/cz/sm/sysboard.htm#wp1184253) [Nastavení systému](file:///C:/data/systems/insp620620s/insp620s/cz/sm/sys_setu.htm#wp1005451) [Aktualizace systému BIOS](file:///C:/data/systems/insp620620s/insp620s/cz/sm/bios.htm#wp1179839)

## **Poznámky, upozornění a varování**

**POZNÁMKA:** POZNÁMKA označuje důležité informace, které pomáhají lepšímu využití počítače.

**UPOZORNĚNÍ: UPOZORNĚNÍ označuje nebezpečí poškození hardwaru nebo ztráty dat a popisuje, jak se lze problému vyhnout.** 

**VAROVÁNÍ: VAROVÁNÍ označuje potenciální nebezpečí poškození majetku, úrazu nebo smrti.** 

**Informace v tomto dokumentu se mohou bez předchozího upozornění změnit. © 2011 Dell Inc. Všechna práva vyhrazena.**

Jakákoli reprodukce těchto materiálů bez písemného souhlasu společnosti Dell Inc. je přísně zakázána.

Ochranné známky použité v tomto textu: Dell™, logo DELL a Inspiron™ jsou ochranné známky společnosti Dell Inc.; Microsoft®, Windows® a logo tlačítka start © systému<br>Windows jsou buď ochranné známky, nebo registrované ochr

Ostatní obchodní značky a názvy mohou být v tomto dokumentu použily buď v souvislosti s organizacemí, které si<br>Společnost Dell Inc. se zříká všech vlastnických nároků na ochranné známky a obchodní značky jiné než vlastní.

2011 - 05 Verze A00

Císlo modelu: řada D06D<br>Číslo typu: D06D001

### <span id="page-1-0"></span> **Než začnete**

**Servisní příručka k počítači Dell™ Inspiron™ 620s** 

- **O** Technické údaje
- O Doporučené nást
- **O** [Vypnutí počítač](#page-1-3)e
- **Bezpečnostní opatření**

V této části jsou uvedeny instrukce pro odinstalování součástí z počítače a jejich instalaci. Není-li uvedeno jinak, u každého postupu se předpokládá, že jsou<br>splněny následující podmínky:

- 1 Byly provedeny kroky v částech [Vypnutí počítač](#page-1-3)e a Bezpe[čnostní opatření](#page-1-4).
- l Byly nastudovány bezpečnostní informace dodané s počítačem*.*
- l Součást lze namontovat provedením postupu v opačném pořadí kroků.

### <span id="page-1-1"></span>**Technické údaje**

Pokud chcete získat informace týkající se technických údajů počítače, prohlédněte si *Instalační příručku* na stránce **support.dell.com/manuals**.

## <span id="page-1-2"></span>**Doporučené nástroje**

Instrukce uvedené v tomto dokumentu mohou vyžadovat použití následujících nástrojů:

- l malý plochý šroubovák
- l malý křížový šroubovák
- l plastová jehla
- l Spustitelný program pro aktualizaci systému BIOS dostupný na stránkách **support.dell.com**

# <span id="page-1-3"></span>**Vypnutí počítače**

UPOZORNENI: Před vypnutím počítače uložte a zavřete všechny otevřené soubory a ukončete všechny spuštěné aplikace. Předejdete tak ztrátě<br>dat.

- 1. Uložte a zavřete všechny otevřené soubory a ukončete všechny spuštěné aplikace.
- 2. Chcete-li vypnout operační systém, klikněte na tlačítko **Start** a poté na možnost **Vypnout**.
- 3. Zkontrolujte, zda je počítač vypnutý. Pokud se počítač nevypne automaticky po ukončení operačního systému, stiskněte a podržte tlačítko napájení, dokud se počítač nevypne.

# <span id="page-1-4"></span>**Bezpečnostní opatření**

Dodržujte následující bezpečnostní zásady, abyste zabránili možnému poškození počítače nebo úrazu.

- VAROVÁNÍ: Před manipulací uvnitř počítače si přečtěte bezpečnostní informace dodané s počítačem. Další informace o vhodných bezpečných **postupech naleznete na domovské stránce Regulatory Compliance (Soulad s předpisy) na adrese www.dell.com/regulatory\_compliance.**
- **UPOZORNĚNÍ: Opravy počítače smí provádět pouze kvalifikovaný servisní technik. Na škody způsobené neoprávněným servisním zásahem se nevztahuje záruka.**
- UPOZORNENI: Při odpojování kabelu tahejte za konektor nebo pásek pro vytahování, nikoli za samotný kabel. Některé kabely jsou vybaveny<br>konektory se západkami. Pokud odpojujete tento typ kabelu, před odpojením kabelu západk **zarovnány.**

**UPOZORNĚNÍ: Aby se zabránilo poškození, před manipulací uvnitř počítače proveďte následující kroky.**

1. Ujistěte se, že je pracovní povrch rovný a čistý, aby nedošlo k poškrábání krytu počítače

2. Vypněte počítač (viz část [Vypnutí počítač](#page-1-3)e) a všechna připojená zařízení.

**UPOZORNĚNÍ: Při odpojování síťového kabelu nejprve odpojte kabel od počítače a potom ze síťového zařízení.** 

- 3. Odpojte od počítače veškeré telefonní a síťové kabely.
- 4. Odpojte počítač a všechna připojená zařízení z elektrických zásuvek.
- 5. Odpojte všechna zařízení připojená k počítači.
- 6. Stisknutím vyjměte všechny karty vložené do čtečky paměťových karet.
- 7. Stisknutím a podržením tlačítka napájení uzemněte základní desku.
- UPOZORNENI: Dříve, než se dotknete některé části uvnitř počítače, odveďte elektrostatický náboj z vašeho těla tím, že se dotknete kovového<br>předmětu, například některé kovové části na zadní straně počítače. Během manipulace

# <span id="page-3-0"></span> **Přední kryt**

**Servisní příručka k počítači Dell™ Inspiron™ 620s** 

- Demontáž p[ředního rámeč](#page-3-1)ku
- [Nasazení předního rámeč](#page-4-0)ku
- VAROVANI: Před manipulací uvnitř počítače si přečtěte bezpečnostní informace dodané s počítačem. Další informace o vhodných bezpečných<br>postupech naleznete na domovské stránce Regulatory Compliance (Soulad s předpisy) na ad
- $\bigwedge$ **VAROVÁNÍ: Zabraňte nebezpečí úrazu elektrickým proudem - před demontáží krytu počítače vždy odpojte počítač z elektrické zásuvky.**
- VAROVANI: Nepoužívejte počítač s demontovanými kryty (včetně krytů počítače, předních rámečků, výplňových krytů, vložek do předního panelu<br>atd.).
- **UPOZORNĚNÍ: Opravy počítače smí provádět pouze kvalifikovaný servisní technik. Na škody způsobené neoprávněným servisním zásahem se nevztahuje záruka.**

# <span id="page-3-1"></span>**Demontáž předního rámečku**

- 1. Postupujte podle pokynů v části Než zač[nete.](file:///C:/data/systems/insp620620s/insp620s/cz/sm/before.htm#wp1180146)
- 2. Demontujte kryt počítače (viz [Demontáž](file:///C:/data/systems/insp620620s/insp620s/cz/sm/cover_re.htm#wp1193123) krytu počítače).
- 3. Umístěte počítač do svislé polohy.
- 4. Postupně uchopte a vysunutím z předního rámečku jeden po druhém uvolněte výčnělky na předním rámečku.
- 5. Otočte a vytáhněte přední rámeček z přední části počítače a uvolněte svorky předního rámečku ze slotů na předním panelu.

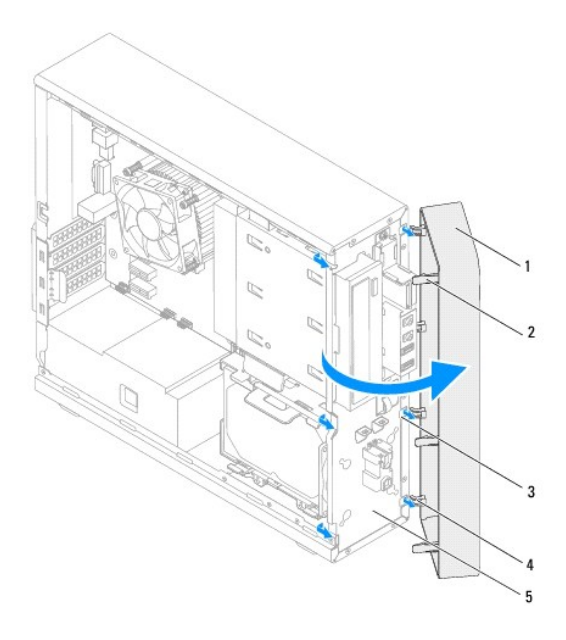

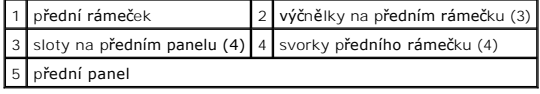

6. Odložte přední rámeček stranou na bezpečné místo.

# <span id="page-4-1"></span><span id="page-4-0"></span>**Nasazení předního rámečku**

- 1. Postupujte podle pokynů v části Než zač[nete.](file:///C:/data/systems/insp620620s/insp620s/cz/sm/before.htm#wp1180146)
- 2. Vyrovnejte a vložte svorky předního rámečku do slotů na předním panelu.
- 3. Otáčejte přední rámeček směrem k počítači, dokud výčnělky na předním rámečku nezapadnou na místo.

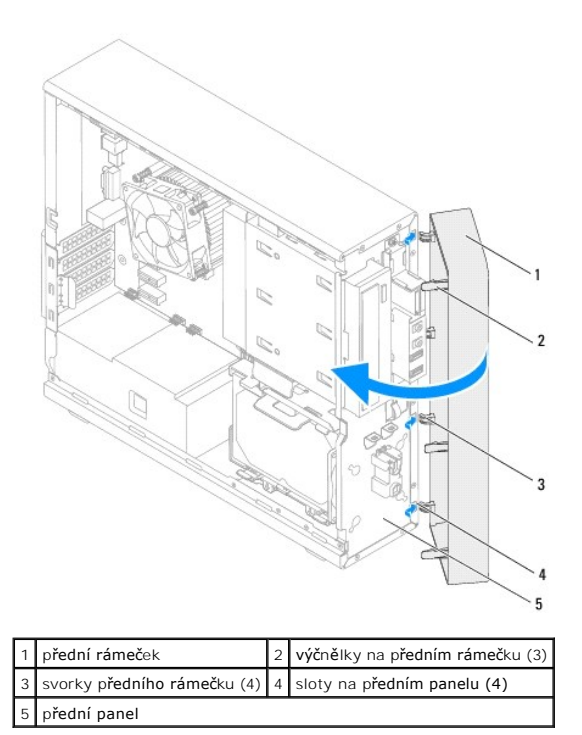

4. Nasaďte kryt počítače (viz [Nasazení krytu počítač](file:///C:/data/systems/insp620620s/insp620s/cz/sm/cover_re.htm#wp1193653)e).

# <span id="page-5-0"></span> **Aktualizace systému BIOS**

**Servisní příručka k počítači Dell™ Inspiron™ 620s** 

Systém BIOS může vyžadovat aktualizaci v případě, že je k dispozici nová aktualizace, nebo když vyměňujete základní desku. Aktualizace systému BIOS:

- 1. Zapněte počítač.
- 2. Přejděte na stránku **support.dell.com/downloads.**
- 3. Vyhledejte soubor s aktualizací systému BIOS pro svůj počítač.

**POZNÁMKA:** Servisní štítek počítače je umístěn na horní straně počítače.

Pokud máte k dispozici servisní označení počítače:

- a. Klikněte na položku **Enter a Service Tag** (Zadat servisní označení).
- b. [Zadejte servisní označení počítač](#page-5-1)e do pole **Enter a service tag** (Zadat servisní označení), klikněte na tlačítko **Go** (Vyhledat) a pokračujte na krok 4.

Pokud nemáte k dispozici servisní označení počítače:

- a. Klikněte na tlačítko **Select Model** (Vybrat model).
- b. V seznamu **Select Your Product Family** (Vybrat skupinu produktů) zvolte typ produktu.
- c. V seznamu **Select Your Product Line** (Vybrat produktovou řadu) zvolte produktovou řadu.
- d. V seznamu **Select Your Product Model** (Vybrat model produktu) zvolte číslo modelu produktu.

**POZNÁMKA:** Pokud jste vybrali jiný model a chcete začít s výběrem znovu, klikněte v pravém horním rohu nabídky na tlačítko **Start Over** (Začít znovu).

- e. Klikněte na možnost **Confirm** (Potvrdit).
- <span id="page-5-1"></span>4. Na obrazovce se objeví seznam výsledků. Klepněte na možnost **BIOS**.
- 5. Klepnutím na možnost **Download Now** (Stáhnout) stáhněte nejnovější soubor systému BIOS. Zobrazí se okno **File Download** (Stažení souboru).
- 6. Kliknutím na možnost **Save** (Uložit) uložte soubor na pracovní plochu. Soubor se stáhne na pracovní plochu.
- 7. Pokud se zobrazí okno **Download Complete** (Stahování dokončeno), klikněte na tlačítko **Close** (Zavřít). Na pracovní ploše se zobrazí ikona souboru, která ponese stejný název jako stažená aktualizace systému BIOS.
- 8. Dvakrát klikněte na ikonu souboru na pracovní ploše a postupujte podle pokynů na obrazovce.

## <span id="page-6-0"></span> **Karty PCI Express Servisní příručka k počítači Dell™ Inspiron™ 620s**

- **O** Demontáž karet PCI Express
- **Montáž** karet PCI Expre

Konfigurace po[čítače po demontáži nebo montáž](#page-9-0)i karty PCI Express

VAROVANI: Před manipulací uvnitř počítače si přečtěte bezpečnostní informace dodané s počítačem. Další informace o vhodných bezpečných<br>postupech naleznete na domovské stránce Regulatory Compliance (Soulad s předpisy) na ad

**VAROVÁNÍ: Zabraňte nebezpečí úrazu elektrickým proudem - před demontáží krytu počítače vždy odpojte počítač z elektrické zásuvky.**   $\triangle$ 

VAROVÁNÍ: Nepoužívejte počítač s demontovanými kryty (včetně krytů počítače, rámečků, výplňových krytů, vložek do předního panelu atd.).

**UPOZORNĚNÍ: Opravy počítače smí provádět pouze kvalifikovaný servisní technik. Na škody způsobené neoprávněným servisním zásahem se nevztahuje záruka.**

## <span id="page-6-1"></span>**Demontáž karet PCI Express**

- 1. Postupujte podle pokynů v části Než zač[nete.](file:///C:/data/systems/insp620620s/insp620s/cz/sm/before.htm#wp1180146)
- 2. Demontujte kryt počítače (viz [Demontáž](file:///C:/data/systems/insp620620s/insp620s/cz/sm/cover_re.htm#wp1193123) krytu počítače).
- 3. Vyjměte upevňovací konzolu karty (viz Demontáž upev[ňovací konzoly karty](file:///C:/data/systems/insp620620s/insp620s/cz/sm/card_ret.htm#wp1268937)).
- 4. Podle potřeby odpojte všechny kabely, které jsou ke kartě připojené.
- 5. Vyjmutí karty PCI Express ze slotu:

**Karta PCI Express x1 —** Uchopte ji za horní okraje a uvolněte ji z konektoru.

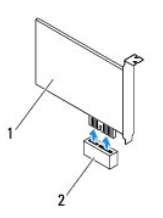

### 1 karta PCI Express x1 2 slot karty PCI Express x1

**Karta PCI Express x16 — Jisticí výč**nělek slotu karty PCI Express x16 se může lišit podle modelu počítače. Podle typu jisticího výčnělku na slotu karty PCI<br>Express x16 postupujte podle některých z následujících pokynů.

l Zatlačte jisticí výčnělek do strany, uchopte kartu za horní okraje a pak ji vyjměte z konektoru.

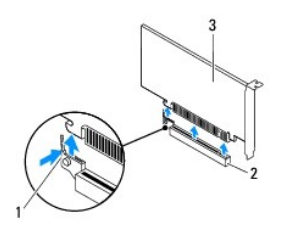

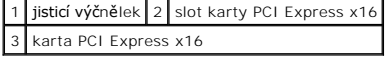

<span id="page-7-1"></span>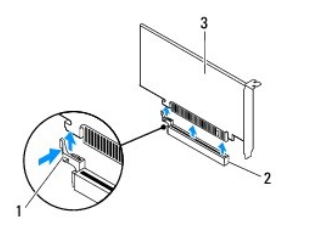

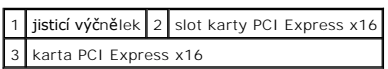

l Opatrně zatlačte jisticí západku dolů, uchopte kartu za horní rohy a vysuňte ji z konektoru.

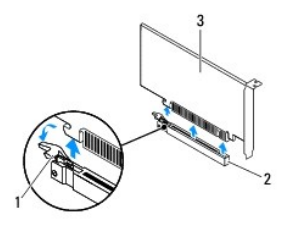

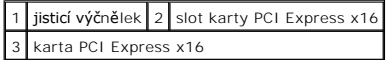

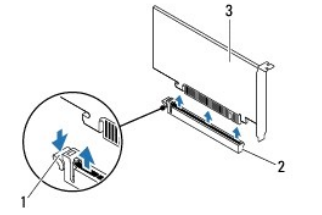

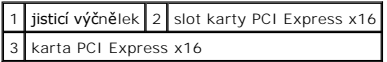

6. Pokud kartu vyjímáte trvale, vložte do prázdného slotu výplň.

**POZNÁMKA:** Vložením výplní do všech prázdných otvorů slotů karet zachováte certifikaci počítače podle předpisů FCC. Výplně také zabraňují pronikání<br>prachu do počítače.

# <span id="page-7-0"></span>**Montáž karet PCI Express**

- 1. Postupujte podle pokynů v části Než zač[nete.](file:///C:/data/systems/insp620620s/insp620s/cz/sm/before.htm#wp1180146)
- 2. Připravte kartu k vložení.

Informace o postupu při konfiguraci karty, vytvoření vnitřních připojení nebo jejím dalším uzpůsobení pro počítač získáte v dokumentaci zaslané s kartou.

3. Zapojení karty PCI Express do slotu:

**Karta PCI Express x1** — Umístěte kartu PCI Express do slotu na základní desce a pevně ji zatlačte dolů. Zkontrolujte, zda je karta PCI Express ve slotu<br>řádně usazena.

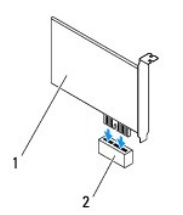

## 1 karta PCI Express x1 2 slot karty PCI Express x1

- **Karta PCI Express x16 Jisticí výč**nělek slotu karty PCI Express x16 se může lišit podle modelu počítače. Podle typu jisticího výčnělku na slotu karty PCI<br>Express x16 postupujte podle některých z následujících pokynů.
	- l Posuňte jisticí výčnělek na stranu a vložte kartu PCI Express do slotu na základní desce a pevně ji zatlačte dolů. Zkontrolujte, zda je karta PCI Express ve slotu řádně usazena.

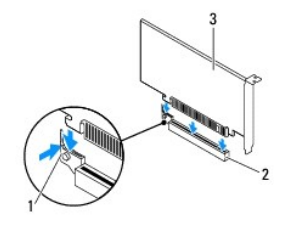

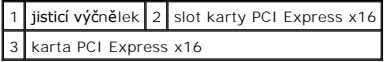

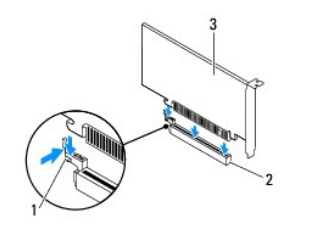

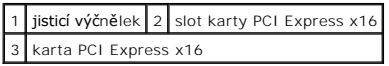

l Kartu PCI Express vložte do slotu na základní desce a pevně ji zatlačte. Zkontrolujte, zda je karta PCI Express ve slotu řádně usazena.

٦

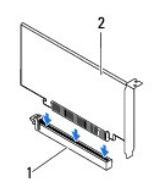

1 slot karty PCI Express x16 2 karta PCI Express x16

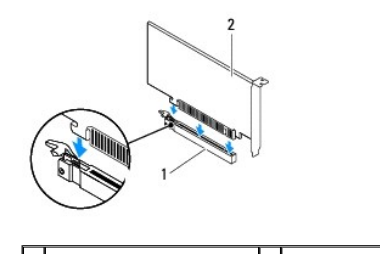

### <span id="page-9-1"></span>1 slot karty PCI Express x16 2 karta PCI Express x16

- 4. Nainstalujte upevňovací konzolu karty (viz [Nasazení upevňovací konzoly karty](file:///C:/data/systems/insp620620s/insp620s/cz/sm/card_ret.htm#wp1263703)).
- 5. Připojte všechny kabely, které by měly být ke kartě připojeny.

Informace o připojení kabelů karty naleznete v dokumentaci zaslané s kartou.

- UPOZORNENI: Neveďte kabely karet př**es karty nebo za nimi. Kabely vedené přes karty mohou zabránit správnému uzavření krytu počítače a<br>mohou způsobit poškození zařízení.**
- 6. Nasaďte kryt počítače (viz [Nasazení krytu počítač](file:///C:/data/systems/insp620620s/insp620s/cz/sm/cover_re.htm#wp1193653)e).
- 7. Připojte počítač a zařízení k elektrickým zásuvkám a zapněte je.
- 8. Postup dokončení instalace naleznete v části Konfigurace po[čítače po demontáži nebo montáž](#page-9-0)i karty PCI Express.

# <span id="page-9-0"></span>**Konfigurace počítače po demontáži nebo montáži karty PCI Express**

**POZNÁMKA:** Informace o umístění externích konektorů naleznete v *Instalační příručce.* Informace o instalaci ovladačů a softwaru karty naleznete v dokumentaci dodané s kartou.

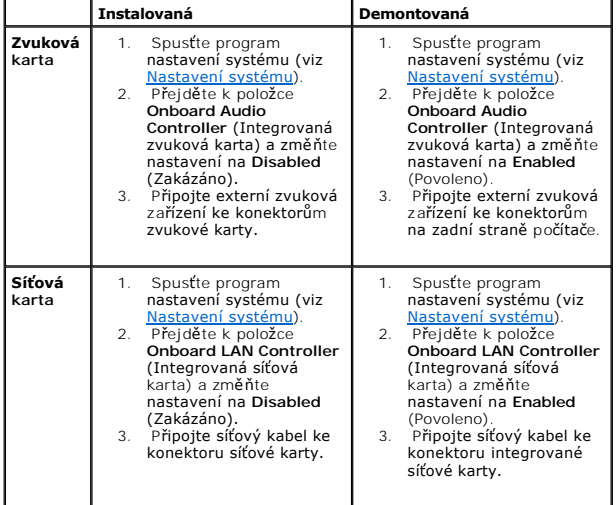

# <span id="page-10-0"></span> **Upevňovací konzola karty**

**Servisní příručka k počítači Dell™ Inspiron™ 620s** 

- Demontáž upev[ňovací konzoly karty](#page-10-1)
- [Nasazení upevňovací konzoly karty](#page-10-2)
- VAROVANI: Před manipulací uvnitř počítače si přečtěte bezpečnostní informace dodané s počítačem. Další informace o vhodných bezpečných<br>postupech naleznete na domovské stránce Regulatory Compliance (Soulad s předpisy) na ad
- **VAROVÁNÍ: Zabraňte nebezpečí úrazu elektrickým proudem - před demontáží krytu počítače vždy odpojte počítač z elektrické zásuvky.**
- VAROVÁNÍ: Nepoužívejte počítač s demontovanými kryty (včetně krytů počítače, rámečků, výplňových krytů, vložek do předního panelu atd.).
- **UPOZORNĚNÍ: Opravy počítače smí provádět pouze kvalifikovaný servisní technik. Na škody způsobené neoprávněným servisním zásahem se nevztahuje záruka.**

# <span id="page-10-1"></span>**Demontáž upevňovací konzoly karty**

- 1. Postupujte podle pokynů v části Než zač[nete.](file:///C:/data/systems/insp620620s/insp620s/cz/sm/before.htm#wp1180146)
- 2. Demontujte kryt počítače (viz [Demontáž](file:///C:/data/systems/insp620620s/insp620s/cz/sm/cover_re.htm#wp1193123) krytu počítače).
- 3. Zatlačte na uvolňovací výčnělek a uvolněte upevňovací konzolu karty z šasi.

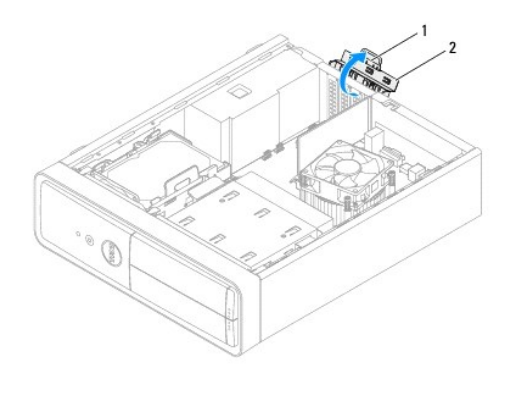

1 uvolňovací výčnělek 2 upevňovací konzola karty

# <span id="page-10-2"></span>**Nasazení upevňovací konzoly karty**

- 1. Postupujte podle pokynů v části Než zač[nete.](file:///C:/data/systems/insp620620s/insp620s/cz/sm/before.htm#wp1180146)
- 2. Otočte upevňovací konzolu karty a zatlačte ji do počítače, dokud nezacvakne na místo.
- 3. Nasaďte kryt počítače (viz [Nasazení krytu počítač](file:///C:/data/systems/insp620620s/insp620s/cz/sm/cover_re.htm#wp1193653)e).

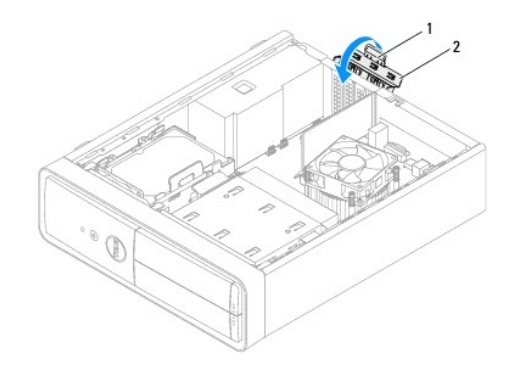

1 uvolňovací jazýček 2 jisticí skoba karty

## <span id="page-12-0"></span> **Knoflíková baterie**

**Servisní příručka k počítači Dell™ Inspiron™ 620s** 

- [Vyjmutí knoflíkové baterie](#page-12-1)
- Vlo[žení knoflíkové baterie](#page-12-2)
- VAROVANI: Před manipulací uvnitř počítače si přečtěte bezpečnostní informace dodané s počítačem. Další informace o vhodných bezpečných<br>postupech naleznete na domovské stránce Regulatory Compliance (Soulad s předpisy) na ad
- $\mathbb{A}$ VAROVANI: Je-li nová baterie nesprávně nainstalovaná, může dojít k její explozi. Baterii nahrazujte pouze stejným nebo odpovídajícím typem,<br>který doporučuje výrobce. Baterie, které jsou na konci životnosti, zlikvidujte pod
- **VAROVÁNÍ: Zabraňte nebezpečí úrazu elektrickým proudem - před demontáží krytu počítače vždy odpojte počítač z elektrické zásuvky.**
- NAROVÁNÍ: Nepoužívejte počítač s demontovanými kryty (včetně krytů počítače, rámečků, výplňových krytů, vložek do předního panelu atd.).
- **UPOZORNĚNÍ: Opravy počítače smí provádět pouze kvalifikovaný servisní technik. Na škody způsobené neoprávněným servisním zásahem se nevztahuje záruka.**

## <span id="page-12-1"></span>**Vyjmutí knoflíkové baterie**

- <span id="page-12-3"></span>1. Poznamenejte si obsah obrazovek v programu nastavení systému (viz <u>Nastavení systému</u>), abyste mohli po nainstalování nové knoflíkové baterie<br>obnovit správná nastavení.
- 2. Postupujte podle pokynů v části Než zač[nete.](file:///C:/data/systems/insp620620s/insp620s/cz/sm/before.htm#wp1180146)
- 3. Demontujte kryt počítače (viz [Demontáž](file:///C:/data/systems/insp620620s/insp620s/cz/sm/cover_re.htm#wp1193123) krytu počítače).
- 4. Vyhledejte patici baterie na základní desce (viz část Sou[části základní desky](file:///C:/data/systems/insp620620s/insp620s/cz/sm/techov.htm#wp1262966)).
- $\triangle$  UPOZORNĚNÍ: Při vyjímání baterie z patice tupým nástrojem buďte velmi opatrní, abyste zamezili kontaktu se základní deskou. Mezi baterii a patici vložte vhodný předmět a až poté začněte s opatrným páčením. V opačném případě můžete vypáčením patice nebo poškozením vedení na<br>desce základní desku poškodit.
- 5. Stiskněte páčku pro uvolnění baterie a knoflíkovou baterii vyjměte.

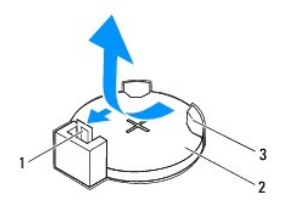

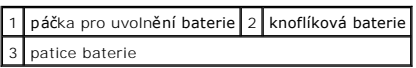

6. Odložte baterii stranou na bezpečné místo.

# <span id="page-12-2"></span>**Vložení knoflíkové baterie**

- 1. Postupujte podle pokynů v části Než zač[nete.](file:///C:/data/systems/insp620620s/insp620s/cz/sm/before.htm#wp1180146)
- 2. Vložte novou knoflíkovou baterii (CR2032) do patice se stranou označenou "+" směřující nahoru a zaklapněte ji na své místo.

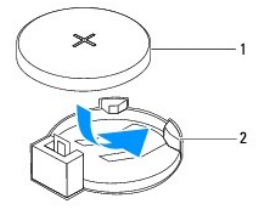

# 1 knoflíková baterie 2 patice baterie

- 3. Nasaďte kryt počítače (viz [Nasazení krytu počítač](file:///C:/data/systems/insp620620s/insp620s/cz/sm/cover_re.htm#wp1193653)e).
- 4. Připojte počítač a zařízení k elektrickým zásuvkám a zapněte je.
- 5. Přejděte do programu nastavení systému (viz [Nastavení systému](file:///C:/data/systems/insp620620s/insp620s/cz/sm/sys_setu.htm#wp1005451)) a obnovte nastavení, která jste si poznamenali v části [krok 1.](#page-12-3)

<span id="page-14-0"></span> **Kryt počítače Servisní příručka k počítači Dell™ Inspiron™ 620s** 

[Demontáž](#page-14-1) krytu počítače

- **O** [Nasazení krytu počítač](#page-14-2)e
- VAROVANI: Před manipulací uvnitř počítače si přečtěte bezpečnostní informace dodané s počítačem. Další informace o vhodných bezpečných<br>postupech naleznete na domovské stránce Regulatory Compliance (Soulad s předpisy) na ad
- VAROVANI: Abyste se chránili před pravděpodobností úrazu elektrickým proudem, pořezání pohybujícími se listy ventilátoru nebo jinými<br>neočekávanými zraněními, před sundáním krytu vždy počítač odpojte z elektrické zásuvky.
- NAROVÁNÍ: Nepoužívejte počítač s demontovanými kryty (včetně krytů počítače, rámečků, výplňových krytů, vložek do předního panelu atd.).
- **UPOZORNĚNÍ: Opravy počítače smí provádět pouze kvalifikovaný servisní technik. Na škody způsobené neoprávněným servisním zásahem se nevztahuje záruka.**

**UPOZORNĚNÍ: Zkontrolujte, zda je k dispozici dostatečný prostor pro počítač s demontovaným krytem - alespoň 30 cm prostoru pracovní desky stolu.**

## <span id="page-14-1"></span>**Demontáž krytu počítače**

- 1. Postupujte podle pokynů v části Než zač[nete.](file:///C:/data/systems/insp620620s/insp620s/cz/sm/before.htm#wp1180146)
- 2. Položte počítač na jeho bok, krytem směrem nahoru.
- 3. Pomocí šroubováku vyšroubujte dva šrouby připevňující kryt počítače k šasi.
- 4. Posunem krytu počítače směrem od přední strany počítače jej uvolněte.
- 5. Vyjměte kryt z počítače a uložte jej stranou na bezpečné místo.

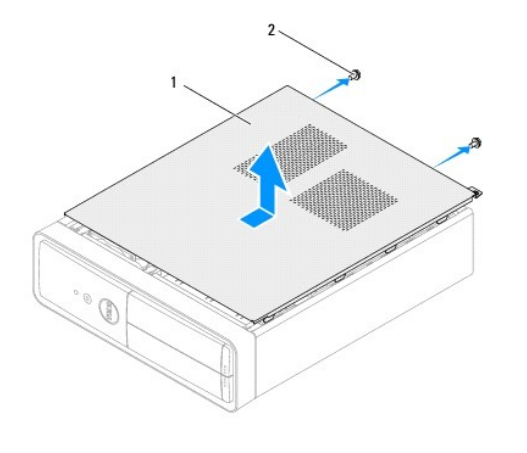

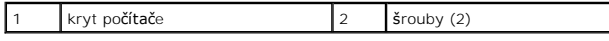

# <span id="page-14-2"></span>**Nasazení krytu počítače**

- 1. Postupujte podle pokynů v části Než zač[nete.](file:///C:/data/systems/insp620620s/insp620s/cz/sm/before.htm#wp1180146)
- 2. Připojte všechny kabely a uložte je tak, aby nepřekážely.
- 3. Zkontrolujte, zda v počítači nezbyly některé nástroje nebo nadbytečné součásti.
- 4. Vyrovnejte výčnělky na dolní straně krytu počítače se štěrbinami umístěnými podél okraje šasi.
- 5. Zatlačte kryt počítače dolů a posuňte jej k přední straně počítače.
- 6. Pomocí šroubováku namontujte dva šrouby připevňující kryt počítače k šasi.

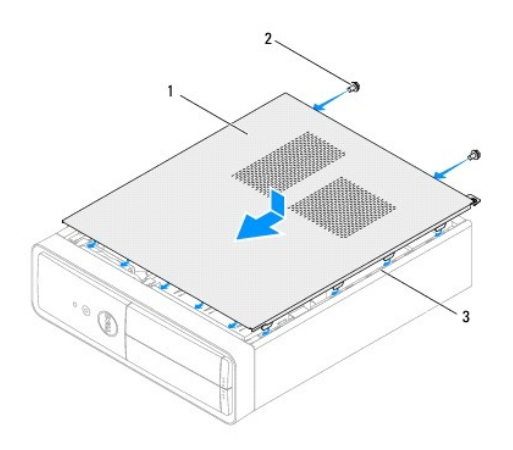

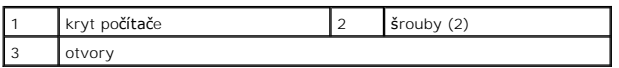

7. Umístěte počítač do svislé polohy.

#### <span id="page-16-0"></span> **Procesor**

**Servisní příručka k počítači Dell™ Inspiron™ 620s** 

- **O** [Demontáž](#page-16-1) procesoru
- **Montáž** procesoru
- VAROVANI: Před manipulací uvnitř počítače si přečtěte bezpečnostní informace dodané s počítačem. Další informace o vhodných bezpečných<br>postupech naleznete na domovské stránce Regulatory Compliance (Soulad s předpisy) na ad
- **VAROVÁNÍ: Zabraňte nebezpečí úrazu elektrickým proudem - před demontáží krytu počítače vždy odpojte počítač z elektrické zásuvky.**
- NAROVÁNÍ: Nepoužívejte zařízení s demontovanými kryty (včetně krytů počítače, rámečků, výplňových krytů, vložek do předního panelu atd.)
- **UPOZORNĚNÍ: Opravy počítače smí provádět pouze kvalifikovaný servisní technik. Na škody způsobené neoprávněným servisním zásahem se nevztahuje záruka.**
- UPOZORN**ENI: Neprovádějte následující kroky, pokud nejste seznámeni s postupem demontáže a montáže hardwaru. Nesprávné provedení<br>těchto kroků může poškodit základní desku. Technické servisní informace naleznete v Instalačn**

# <span id="page-16-1"></span>**Demontáž procesoru**

- 1. Postupujte podle pokynů uvedených v části Než zač[nete.](file:///C:/data/systems/insp620620s/insp620s/cz/sm/before.htm#wp1180146)
- 2. Demontujte kryt počítače (viz [Demontáž](file:///C:/data/systems/insp620620s/insp620s/cz/sm/cover_re.htm#wp1193123) krytu počítače).
- **UPOZORNĚNÍ: Navzdory plastovému krytu může být sestava chladiče velmi horká i během normálního provozu. Před manipulací vždy zajistěte dostatečný čas na vychladnutí.**
- 3. Demontujte sestavu ventilátoru procesoru a chladiče (viz [Demontáž sestavy ventilátoru procesoru a chladič](file:///C:/data/systems/insp620620s/insp620s/cz/sm/fan.htm#wp1202608)e).

**POZNÁMKA:** Pokud nepotřebujete nový chladič pro nový procesor, použijte při montáži procesoru původní sestavu chladiče.

- 4. Stiskněte a povytáhněte uvolňovací páčku a uvolněte ji ze zajišťovacího výčnělku.
- 5. Kryt procesoru otevřete tak, že uvolňovací páčku úplně vytáhnete.

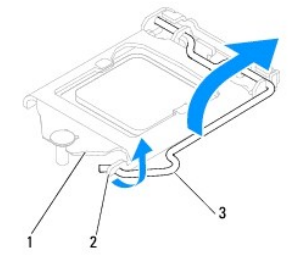

### 1 kryt procesoru 2 výčnělek 3 uvolňovací páčka

- △ UPOZORNĚNÍ: Při výměně procesoru se nedotýkejte žádných kolíků uvnitř patice a zabraňte, aby na kolíky v patici spadly jakékoli předměty.
- 6. Opatrně zvedněte procesor a vyjměte jej z patice.

Ponechejte uvolňovací páčku v otevřené poloze, aby byla patice připravena pro nový procesor.

<span id="page-17-1"></span>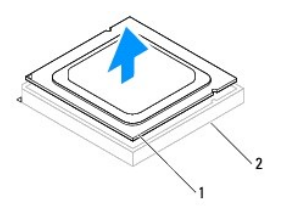

1 procesor 2 patice

# <span id="page-17-0"></span>**Montáž procesoru**

**UPOZORNĚNÍ: Dotykem nenabarveného kovového povrchu na zadní straně počítače vytvořte uzemnění.**

 $\triangle$  UPOZORNĚNÍ: Při výměně procesoru se nedotýkejte žádných kolíků uvnitř patice a zabraňte, aby na kolíky v patici spadly jakékoli předměty.

- 1. Postupujte podle pokynů uvedených v části Než zač[nete.](file:///C:/data/systems/insp620620s/insp620s/cz/sm/before.htm#wp1180146)
- 2. Vybalte nový procesor a buďte opatrní, abyste se nedotkli jeho spodní strany.

**UPOZORNĚNÍ: Procesor musíte do patice umístit správně, jinak může dojít po zapnutí počítače k trvalému poškození procesoru.**

- 3. Pokud uvolňovací páčka na patici není zcela vysunuta, přesuňte ji do této polohy.
- 4. Umístěte dva zářezy pro zarovnání na procesoru proti dvěma výčnělkům pro zarovnání na patici.
- 5. Vyrovnejte rohy 1. kolíku procesoru a patice.
- **UPOZORNĚNÍ: Aby nedošlo k poškození, zkontrolujte, zda je procesor řádně vyrovnán s paticí, a nepoužívejte při instalaci procesoru nadměrnou sílu.**

Procesor lehce uložte do patice a zkontrolujte správnost polohy procesoru.

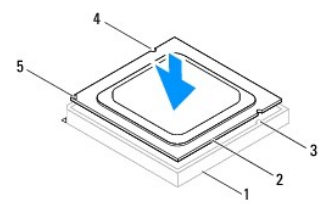

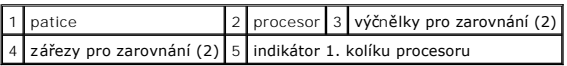

### **UPOZORNĚNÍ: Ujistěte se, že je zářez na krytu procesoru umístěn pod zarovnávacím kolíkem.**

6. Když je procesor zcela usazen v patici, uzavřete kryt procesoru.

7. Zatlačte uvolňovací páčku dolů a umístěte ji pod výčnělek na krytu procesoru.

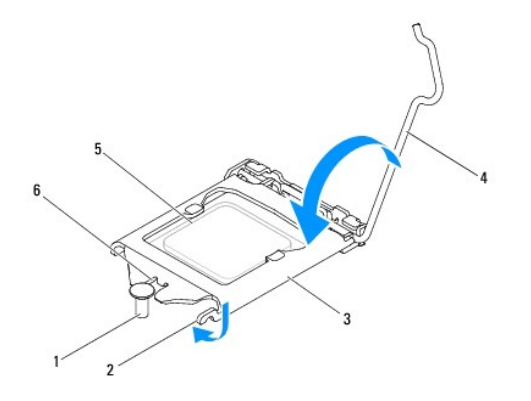

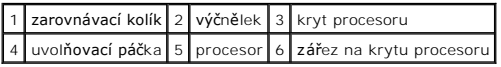

8. Odstraňte teplovodivou pastu ze spodní strany chladiče.

UPOZORNENI: Používejte výhradně novou teplovodivou pastu. Nová teplovodivá pasta je velmi důležitá pro zajištění odpovídající tepelné vazby,<br>což je požadavek optimálního provozu procesoru.

- 9. Naneste novou teplovodivou pastu na horní stranu procesoru.
- 10. Nasaďte sestavu ventilátoru a chladiče procesoru (viz [Montáž sestavy ventilátoru procesoru a chladič](file:///C:/data/systems/insp620620s/insp620s/cz/sm/fan.htm#wp1203025)e).

**UPOZORNĚNÍ: Zkontrolujte, zda je sestava ventilátoru a chladiče procesoru řádně usazena a zajištěna.**

- 11. Nasaďte kryt počítače (viz [Nasazení krytu počítač](file:///C:/data/systems/insp620620s/insp620s/cz/sm/cover_re.htm#wp1193653)e).
- 12. Připojte počítač a zařízení k elektrickým zásuvkám a zapněte je.

### <span id="page-19-0"></span> **Jednotky**

**Servisní příručka k počítači Dell™ Inspiron™ 620s** 

- **Pevný disk**
- O Optická jednotka
- VAROVANI: Než začnete provádět jakékoli činnosti uvnitř počítače, pročtěte si bezpečnostní informace dodané s počítačem. Další informace o<br>vhodných bezpečných postupech naleznete na webové stránce Shoda s předpisovými poža **www.dell.com/regulatory\_compliance.**
- **VAROVÁNÍ: Chcete-li se ochránit před úrazem elektrickým proudem, vždy před otevřením krytu počítače počítač odpojte od elektrické zásuvky.**
- VAROVANI: Nikdy s počítačem nepracujte, když j**e sundaný jakýkoli kryt (v**četně krytů počítače, rámečku, konzol vložky, vložek předního panelu,<br>atd.)
- $\triangle$ UPOZORNENI: Opravy počítače smí provádět pouze kvalifikovaný servisní technik. Na škody způsobené opravami, které nebyly schváleny<br>společností Dell, se nevztahuje záruka.

## <span id="page-19-1"></span>**Pevný disk**

## <span id="page-19-2"></span>**Vyjmutí sestavy pevného disku**

**UPOZORNĚNÍ: Pokud vyměňujete pevný disk obsahující data, která chcete zachovat, zálohujte před začátkem postupu data.**

- 1. Postupujte podle pokynů uvedených v Než zač[nete](file:///C:/data/systems/insp620620s/insp620s/cz/sm/before.htm#wp1180146).
- 2. Odstraňte kryt počítače (viz [Demontáž](file:///C:/data/systems/insp620620s/insp620s/cz/sm/cover_re.htm#wp1193123) krytu počítače)
- 3. Odpojte napájecí a datové kabely od pevného disku.

**POZNAMKA:** Pokud nyní nebudete pevný disk vyměňovat, odpojte druhý konec datového kabelu od konektoru základní desky a dejte je stranou.<br>Později můžete datový kabel použít při instalaci pevného disku.

4. Zatlačte na jazýček na sestavě pevného disku a vytáhněte sestavu pevného disku z počítače.

**UPOZORNĚNÍ: Zajistěte, aby při vyjímání nebo nasazování pevného disku nedošlo k poškrábání jeho obvodové desky.**

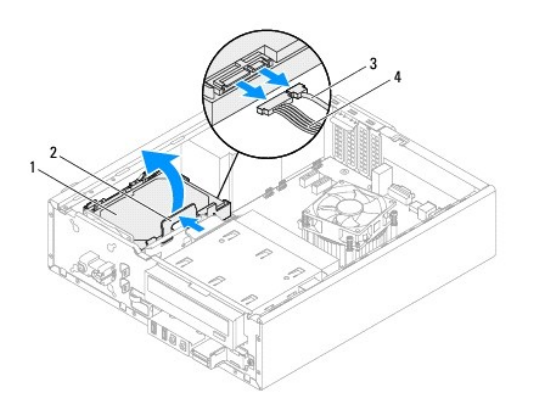

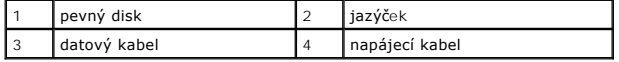

5. Pokud při vyjmutí pevného disku dojde ke změně konfigurace disku, ujistěte se, že tyto změny zahrnete při nastavení systému (viz [Nastavení systému](file:///C:/data/systems/insp620620s/insp620s/cz/sm/sys_setu.htm#wp1005451)).

# **Vyjmutí rámečku pevného disku**

- 1. Postupujte podle pokynů uvedených v Než zač[nete](file:///C:/data/systems/insp620620s/insp620s/cz/sm/before.htm#wp1180146).
- 2. Vyjměte sestavu pevného disku (viz [Vyjmutí sestavy pevného disku](#page-19-2)).
- 3. Vytáhněte jazýčky na rámečku pevného disku směrem ven a vytáhněte pevný disk z rámečku.

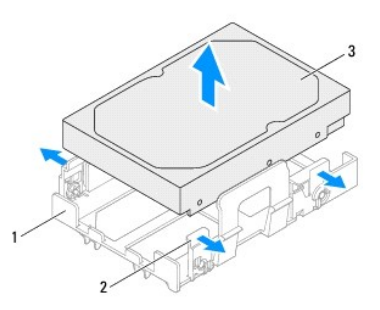

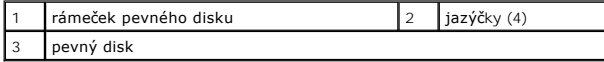

# **Nasazení rámečku pevného disku**

- 1. Postupujte podle pokynů uvedených v Než zač[nete](file:///C:/data/systems/insp620620s/insp620s/cz/sm/before.htm#wp1180146).
- 2. Vytáhněte jazýčky na rámečku pevného disku směrem ven a vložte pevný disk do rámečku.
- 3. Ujistěte se, že spony na rámečku pevného disku jsou správně usazeny do otvorů pro spony na pevném disku.
- 4. Nasaďte zpět sestavu pevného disku (viz [Nasazení sestavy pevného disku](#page-21-1)).

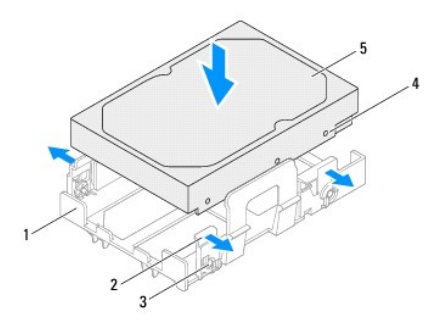

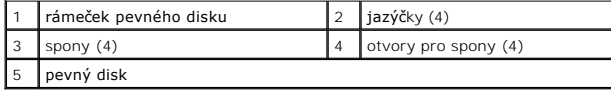

## <span id="page-21-2"></span><span id="page-21-1"></span>**Nasazení sestavy pevného disku**

- 1. Postupujte podle pokynů uvedených v Než zač[nete](file:///C:/data/systems/insp620620s/insp620s/cz/sm/before.htm#wp1180146).
- 2. Zkontrolujte dokumentaci dodávanou s diskem a ověřte, že je nakonfigurován pro váš počítač.
- 3. Vložte sestavu pevného disku do prostoru pro pevný disk.
- 4. Stiskněte jazýček na sestavě pevného disku, až sestavy pevného disku zacvakne na své místo.
- 5. Připojte napájecí a datové kabely k pevnému disku.
- 6. Nasaďte kryt počítače (viz [Nasazení krytu počítač](file:///C:/data/systems/insp620620s/insp620s/cz/sm/cover_re.htm#wp1193653)e).
- 7. Připojte počítač a zařízení k elektrických zásuvek a vše zapněte.
- 8. Projděte si dokumentaci dodanou s pevným diskem, kde najdete pokyny k instalaci všech softwarů nutných k činnosti disku.
- 9. V nastavení systému zkontrolujte změny konfigurace (viz [Nastavení systému](file:///C:/data/systems/insp620620s/insp620s/cz/sm/sys_setu.htm#wp1005451)).

# <span id="page-21-0"></span>**Optická jednotka**

# **Vyjmutí optické jednotky**

- 1. Postupujte podle pokynů uvedených v Než zač[nete](file:///C:/data/systems/insp620620s/insp620s/cz/sm/before.htm#wp1180146).
- 2. Odstraňte kryt počítače (viz [Demontáž](file:///C:/data/systems/insp620620s/insp620s/cz/sm/cover_re.htm#wp1193123) krytu počítače).
- 3. Odstraňte přední rámeček (viz Demontáž p[ředního rámeč](file:///C:/data/systems/insp620620s/insp620s/cz/sm/bezel.htm#wp1181855)ku).
- 4. Odpojte napájecí a datové kabely od optické jednotky.

**POZNAMKA:** Pokud nyní nebudete optickou jednotku vyměňovat, odpojte druhý konec datového kabelu od konektoru základní desky a dejte je<br>stranou. Později můžete datový kabel použít při instalaci optické jednotky.

5. Vytáhněte jisticí jazýček a prostrčte optickou jednotku směrem k přední části počítače.

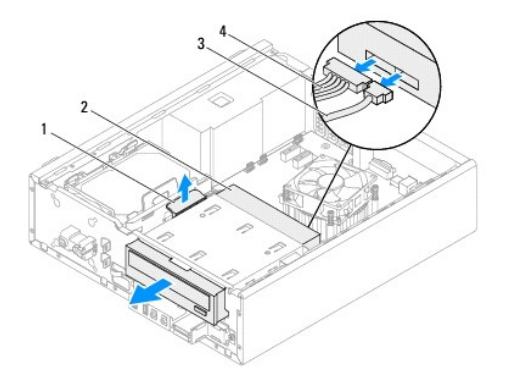

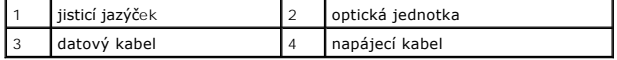

6. Dejte optickou jednotku stranou na bezpečné místo.

# **Výměna optické jednotky**

- 1. Postupujte podle pokynů uvedených v Než zač[nete](file:///C:/data/systems/insp620620s/insp620s/cz/sm/before.htm#wp1180146).
- 2. Odšroubujte šroub z původní optické jednotky a vložte jej do nové optické jednotky.

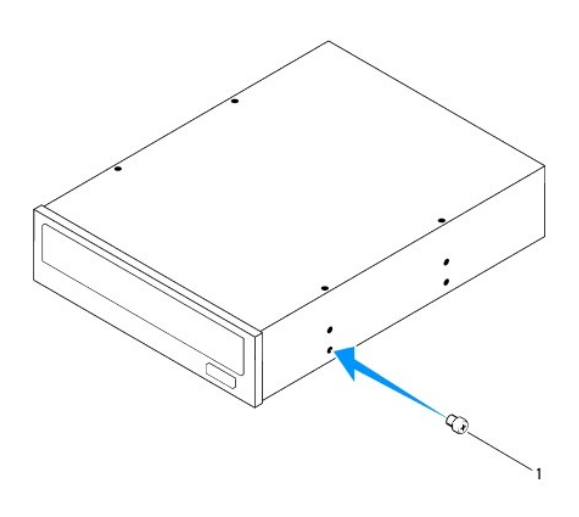

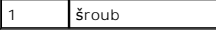

- 3. Zlehka zasuňte optickou jednotku do prostoru pro optickou jednotku skrz přední stranu počítače, dokud nezacvakne na své místo.
- 4. Připojte napájecí a datové kabely k optické jednotce.
- 5. Nasaďte přední rámeček (viz [Nasazení předního rámeč](file:///C:/data/systems/insp620620s/insp620s/cz/sm/bezel.htm#wp1181929)ku).
- 6. Nasaďte kryt počítače (viz [Nasazení krytu počítač](file:///C:/data/systems/insp620620s/insp620s/cz/sm/cover_re.htm#wp1193653)e).
- 7. Připojte počítač a zařízení k elektrických zásuvek a vše zapněte.
- 8. Projděte si dokumentaci dodanou s optickou jednotkou, kde najdete pokyny k instalaci všech softwarů nutných k činnosti jednotky.
- 9. V nastavení systému zkontrolujte změny konfigurace (viz **[Nastavení systému](file:///C:/data/systems/insp620620s/insp620s/cz/sm/sys_setu.htm#wp1005451)**).

### <span id="page-23-0"></span> **Ventilátory**

**Servisní příručka k počítači Dell™ Inspiron™ 620s** 

- **O** [Ventilátor š](#page-23-1)asi
- **O** [Sestava ventilátoru procesoru a chladič](#page-24-1)e
- VAROVANI: Před manipulací uvnitř počítače si přečtěte bezpečnostní informace dodané s počítačem. Další informace o vhodných bezpečných<br>postupech naleznete na domovské stránce Regulatory Compliance (Soulad s předpisy) na ad
- **VAROVÁNÍ: Zabraňte nebezpečí úrazu elektrickým proudem - před demontáží krytu počítače vždy odpojte počítač z elektrické zásuvky.**
- VAROVÁNÍ: Nepoužívejte počítač s demontovanými kryty (včetně krytů počítače, rámečků, výplňových krytů, vložek do předního panelu atd.).
- **UPOZORNĚNÍ: Opravy počítače smí provádět pouze kvalifikovaný servisní technik. Na škody způsobené neoprávněným servisním zásahem se nevztahuje záruka.**

# <span id="page-23-1"></span>**Ventilátor šasi**

## **Demontáž ventilátoru šasi**

**UPOZORNĚNÍ: Při vyjímání ventilátoru šasi se nedotýkejte lopatek ventilátoru, jinak byste mohli ventilátor poškodit.**

- 1. Postupujte podle pokynů v části Než zač[nete.](file:///C:/data/systems/insp620620s/insp620s/cz/sm/before.htm#wp1180146)
- 2. Demontujte kryt počítače (viz [Demontáž](file:///C:/data/systems/insp620620s/insp620s/cz/sm/cover_re.htm#wp1193123) krytu počítače).
- 3. Odpojte kabel ventilátoru šasi od konektoru základní desky FAN\_SYS1 (viz Sou[části základní desky](file:///C:/data/systems/insp620620s/insp620s/cz/sm/techov.htm#wp1262966)).
- 4. Vyjměte čtyři šrouby, které upevňují ventilátor k šasi.
- 5. Podle postupu na ilustračním obrázku vysuňte a zvedněte ventilátor šasi z počítače.

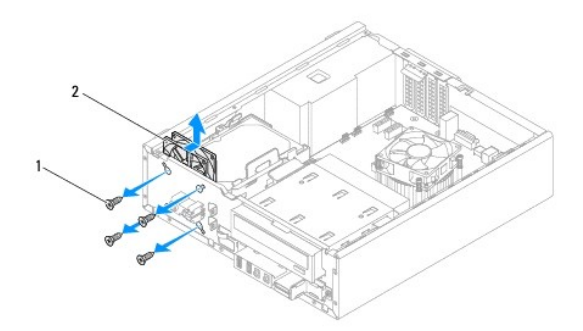

1 šrouby (4) 2 ventilátor šasi

## **Montáž ventilátoru skříně**

- 1. Postupujte podle pokynů v části Než zač[nete.](file:///C:/data/systems/insp620620s/insp620s/cz/sm/before.htm#wp1180146)
- 2. Vyrovnejte otvory pro šrouby ventilátoru s otvory pro šrouby na šasi.
- 3. Nasaďte čtyři šrouby, které připevňují ventilátor k šasi.
- <span id="page-24-0"></span>4. Zapojte kabel ventilátoru šasi ke konektoru základní desky FAN\_SYS1 (viz Sou[části základní desky](file:///C:/data/systems/insp620620s/insp620s/cz/sm/techov.htm#wp1262966)).
- 5. Nasaďte kryt počítače (viz [Nasazení krytu počítač](file:///C:/data/systems/insp620620s/insp620s/cz/sm/cover_re.htm#wp1193653)e).

# <span id="page-24-1"></span>**Sestava ventilátoru procesoru a chladiče**

**VAROVÁNÍ: Navzdory plastovému krytu může být sestava chladiče procesoru velmi horká i během normálního provozu. Před manipulací vždy zajistěte dostatečný čas na vychladnutí.** 

**UPOZORNĚNÍ: Sestava ventilátoru procesoru a chladiče je jedna jednotka. Nedemontujte ventilátor samostatně.**

## **Demontáž sestavy ventilátoru procesoru a chladiče**

- 1. Postupujte podle pokynů v části Než zač[nete.](file:///C:/data/systems/insp620620s/insp620s/cz/sm/before.htm#wp1180146)
- 2. Demontujte kryt počítače (viz [Demontáž](file:///C:/data/systems/insp620620s/insp620s/cz/sm/cover_re.htm#wp1193123) krytu počítače).
- 3. Odpojte kabel ventilátoru procesoru od konektoru základní desky FAN\_CPU (viz Sou[části základní desky](file:///C:/data/systems/insp620620s/insp620s/cz/sm/techov.htm#wp1262966)).
- 4. Pomocí plochého šroubováku povolte čtyři zádržné šrouby zajišťující ventilátor procesoru a sestavu chladiče k základní desce.
- UPOZORN**ENI: Po demontování sestavy ventilátoru procesoru a chladič**e ji položte vzhůru nohama nebo na stranu, aby nedoš<mark>lo k poškození</mark><br><mark>teplovodivé plochy chladič</mark>e.
- 5. Vyjměte sestavu procesoru a chladiče z počítače.

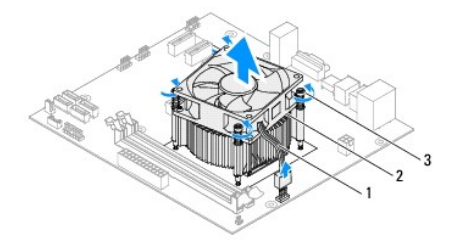

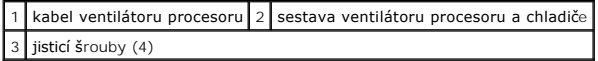

### **Montáž sestavy ventilátoru procesoru a chladiče**

- 1. Postupujte podle pokynů v části Než zač[nete.](file:///C:/data/systems/insp620620s/insp620s/cz/sm/before.htm#wp1180146)
- 2. Odstraňte teplovodivou pastu ze spodní strany chladiče.
- UPOZORNENI: Používejte výhradně novou teplovodivou pastu. Nová teplovodivá pasta je velmi důležitá pro zajištění odpovídající tepelné vazby,<br>což je požadavek optimálního provozu procesoru.
- 3. Naneste novou teplovodivou pastu na horní stranu procesoru.
- 4. Umístěte soustavu chladiče a ventilátoru procesoru nad procesor.
- 5. Vyrovnejte čtyři jisticí šrouby na sestavě ventilátoru procesoru a chladiče s otvory pro šrouby na základní desce.
- 6. Dotáhněte čtyři jisticí šrouby, které připevňují sestavu ventilátoru procesoru a chladiče k základní desce.

**POZNÁMKA:** Zkontrolujte, zda je sestava ventilátoru a chladiče procesoru řádně usazena a zajištěna.

- 7. Zapojte kabel ventilátoru procesoru ke konektoru základní desky FAN\_CPU (viz Sou[části základní desky](file:///C:/data/systems/insp620620s/insp620s/cz/sm/techov.htm#wp1262966)).
- 8. Nasaďte kryt počítače (viz [Nasazení krytu počítač](file:///C:/data/systems/insp620620s/insp620s/cz/sm/cover_re.htm#wp1193653)e).
- 9. Připojte počítač a zařízení k elektrickým zásuvkám a zapněte je.

### <span id="page-26-0"></span> **Přední vstupní/výstupnípanel Servisní příručka k počítači Dell™ Inspiron™ 620s**

- 
- Demontáž p[ředního vstupního/výstupního panelu](#page-26-1)  **Montáž předního vstupního/výstupního panelu**
- VAROVANI: Před manipulací uvnitř počítače si přečtěte bezpečnostní informace dodané s počítačem. Další informace o vhodných bezpečných<br>postupech naleznete na domovské stránce Regulatory Compliance (Soulad s předpisy) na ad
- $\triangle$ **VAROVÁNÍ: Zabraňte nebezpečí úrazu elektrickým proudem - před demontáží krytu počítače vždy odpojte počítač z elektrické zásuvky.**
- VAROVÁNÍ: Nepoužívejte počítač s demontovanými kryty (včetně krytů počítače, rámečků, výplňových krytů, vložek do předního panelu atd.).
- **UPOZORNĚNÍ: Opravy počítače smí provádět pouze kvalifikovaný servisní technik. Na škody způsobené neoprávněným servisním zásahem se nevztahuje záruka.**

# <span id="page-26-1"></span>**Demontáž předního vstupního/výstupního panelu**

- **POZNÁMKA:** Poznamenejte si vedení všech kabelů při jejich demontáži, budete je pak moci snadněji správně připojit při montáži nového předního vstupního/výstupního panelu.
- 1. Postupujte podle pokynů v části Než zač[nete.](file:///C:/data/systems/insp620620s/insp620s/cz/sm/before.htm#wp1180146)
- 2. Demontujte kryt počítače (viz [Demontáž](file:///C:/data/systems/insp620620s/insp620s/cz/sm/cover_re.htm#wp1193123) krytu počítače).
- 3. Demontujte přední rámeček (viz Demontáž p[ředního rámeč](file:///C:/data/systems/insp620620s/insp620s/cz/sm/bezel.htm#wp1181855)ku).
- UPOZORNENI: Při vytahování předního panelu s vypínačem z počítače buďte velice opatrní. Neopatrnost může vést k poškození konektorů kabelů<br>a svorek pro vedení kabelu.
- 4. Odpojte kabely předního vstupního/výstupního panelu od konektorů základní desky AUDIOF1, USBF1 a USBF2 (viz Sou[části základní desky](file:///C:/data/systems/insp620620s/insp620s/cz/sm/techov.htm#wp1262966)).
- 5. Vyšroubujte šroub jistící přední panel s vypínačem k přednímu panelu.
- 6. Posuňte přední panel s vypínačem směrem ke straně, abyste mohli uvolnit svorky z předního panelu a vytáhněte panel s vypínačem ven.

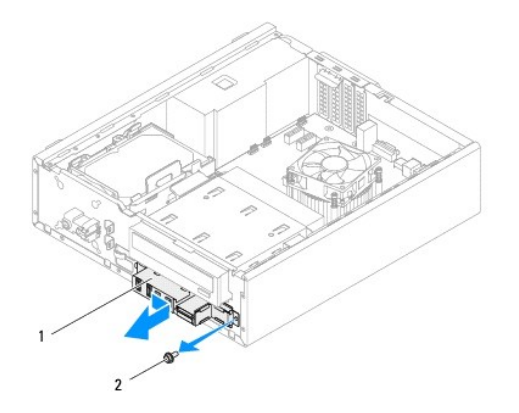

1 přední vstupní/výstupní panel 2 šroub

# <span id="page-27-0"></span>**Montáž předního vstupního/výstupního panelu**

- UPOZORNENI: Aby nedošlo k poškození konektorů kabelu a svorek pro vedení kabelu, opatrně posouvejte přední vstupní/výstupní panel, až bude<br>srovnaný se sloty pro svorky předního vstupního/výstupního panelu.
- 1. Postupujte podle pokynů v části Než zač[nete.](file:///C:/data/systems/insp620620s/insp620s/cz/sm/before.htm#wp1180146)
- 2. Vyrovnejte a zasuňte svorku předního vstupního/výstupního panelu do slotu pro svorku předního vstupního výstupního panelu.
- 3. Našroubujte šroub jistící přední panel s vypínačem k přednímu panelu zpět.
- 4. Zapojte kabely předního vstupního/výstupního panelu ke konektorům základní desky AUDIOF1, USBF1 a USBF2 (viz Sou[části základní desky](file:///C:/data/systems/insp620620s/insp620s/cz/sm/techov.htm#wp1262966)).
- 5. Nasaďte přední rámeček (viz [Nasazení předního rámeč](file:///C:/data/systems/insp620620s/insp620s/cz/sm/bezel.htm#wp1181929)ku).
- 6. Nasaďte kryt počítače (viz [Nasazení krytu počítač](file:///C:/data/systems/insp620620s/insp620s/cz/sm/cover_re.htm#wp1193653)e).
- 7. Připojte počítač a zařízení k elektrickým zásuvkám a zapněte je.

## <span id="page-28-0"></span> **Paměťové moduly Servisní příručka k počítači Dell™ Inspiron™ 620s**

- Demontáž pam[ěťových modulů](#page-28-1)
- **Montáž paměťových modulů**
- $\mathbb{A}$ VAROVANI: Před manipulací uvnitř počítače si přečtěte bezpečnostní informace dodané s počítačem. Další informace o vhodných bezpečných<br>postupech naleznete na domovské stránce Regulatory Compliance (Soulad s předpisy) na ad
- **VAROVÁNÍ: Zabraňte nebezpečí úrazu elektrickým proudem - před demontáží krytu počítače vždy odpojte počítač z elektrické zásuvky.**
- NAROVÁNÍ: Nepoužívejte počítač s demontovanými kryty (včetně krytů počítače, rámečků, výplňových krytů, vložek do předního panelu atd.).
- **UPOZORNĚNÍ: Opravy počítače smí provádět pouze kvalifikovaný servisní technik. Na škody způsobené neoprávněným servisním zásahem se nevztahuje záruka.**

# <span id="page-28-1"></span>**Demontáž paměťových modulů**

- 1. Postupujte podle pokynů v části Než zač[nete.](file:///C:/data/systems/insp620620s/insp620s/cz/sm/before.htm#wp1180146)
- 2. Demontujte kryt počítače (viz [Demontáž](file:///C:/data/systems/insp620620s/insp620s/cz/sm/cover_re.htm#wp1193123) krytu počítače).
- 3. Vyhledejte paměťové moduly na základní desce (viz Sou[části základní desky](file:///C:/data/systems/insp620620s/insp620s/cz/sm/techov.htm#wp1262966))
- 4. Stiskněte zajišťovací sponu na každém konci konektoru paměťového modulu.

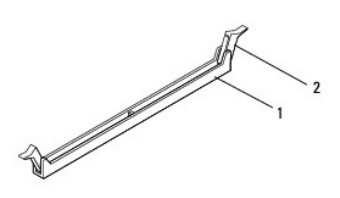

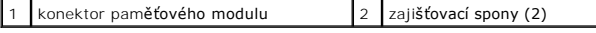

5. Uchopte paměťový modul a zatáhněte za něj směrem nahoru.

Pokud se paměťový modul obtížně vyjímá, opatrným kývavým pohybem modul uvolněte a vyjměte z konektoru.

## <span id="page-28-2"></span>**Montáž paměťových modulů**

- 1. Postupujte podle pokynů v části Než zač[nete.](file:///C:/data/systems/insp620620s/insp620s/cz/sm/before.htm#wp1180146)
- 2. Stiskněte zajišťovací sponu na každém konci konektoru paměťového modulu.
- **UPOZORNĚNÍ: Opravy počítače smí provádět pouze kvalifikovaný servisní technik. Na škody způsobené neoprávněným servisním zásahem se nevztahuje záruka.**
- **UPOZORNĚNÍ: Neinstalujte paměťové moduly ECC nebo DDR3U.**
- UPOZORNENI: Pokud při upgradu paměti z počítače vyjmete původní paměťové moduly, udržujte je odděleně od nových paměťových modulů, i<br>když jste koupili paměťové moduly značky Dell. Pokud to je možné, nepárujte původní paměť **nemusel pracovat správně.**
- 3. Zarovnejte zářez na dolním okraji paměťového modulu s výčnělkem na slotu konektoru paměťového modulu.

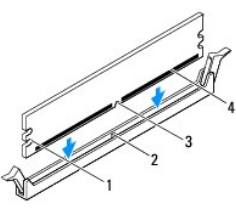

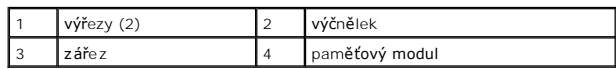

- UPOZORN**ENI: Abyste zabránili poškození paměťového modulu, př**itlačte modul kolmo dolů do konektoru a současně tlačte rovnoměrně na oba<br>jeho konce.
- 4. Vkládejte paměťový modul do konektoru tak dlouho, dokud nezapadne do správné pozice.

Po správném vložení paměťového modulu zasuňte zajišťovací spony do výřezů na obou koncích modulu.

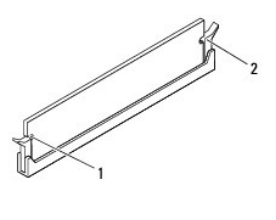

### $\left| \begin{array}{cc} 1 & \sqrt{v} & \sqrt{2} \\ 2 & 2 & \sqrt{2} \end{array} \right|$  jisticí svorky (2; zacvaknuté na svém místě)

- 5. Nasaďte kryt počítače (viz [Nasazení krytu počítač](file:///C:/data/systems/insp620620s/insp620s/cz/sm/cover_re.htm#wp1193653)e).
- 6. Připojte počítač a zařízení k elektrickým zásuvkám a zapněte je.

Když se zobrazí hlášení s informací o změně velikosti paměti, pokračujte stisknutím klávesy <F1>.

7. Přihlaste se k počítači.

Chcete-li ověřit správnost instalace paměťového modulu, klikněte na tlačítko **Start** ® **Ovládací panely**® **Systém**.

Zkontrolujte uváděnou kapacitu paměti (RAM).

# <span id="page-30-0"></span> **Napájecí zdroj**

**Servisní příručka k počítači Dell™ Inspiron™ 620s** 

- [Demontáž napájecího zdroje](#page-30-1)
- **O** Montáž napájecího zdroje
- VAROVANI: Před manipulací uvnitř počítače si přečtěte bezpečnostní informace dodané s počítačem. Další informace o vhodných bezpečných<br>postupech naleznete na domovské stránce Regulatory Compliance (Soulad s předpisy) na ad
- $\triangle$ **VAROVÁNÍ: Zabraňte nebezpečí úrazu elektrickým proudem - před demontáží krytu počítače vždy odpojte počítač z elektrické zásuvky.**
- VAROVÁNÍ: Nepoužívejte počítač s demontovanými kryty (včetně krytů počítače, rámečků, výplňových krytů, vložek do předního panelu atd.).
- **UPOZORNĚNÍ: Opravy počítače smí provádět pouze kvalifikovaný servisní technik. Na škody způsobené neoprávněným servisním zásahem se nevztahuje záruka.**

# <span id="page-30-1"></span>**Demontáž napájecího zdroje**

- 1. Postupujte podle pokynů v části Než zač[nete.](file:///C:/data/systems/insp620620s/insp620s/cz/sm/before.htm#wp1180146)
- 2. Demontujte kryt počítače (viz [Demontáž](file:///C:/data/systems/insp620620s/insp620s/cz/sm/cover_re.htm#wp1193123) krytu počítače).
- 3. Odpojte kabely stejnosměrného napájení od základní desky a jednotek (viz Sou[části základní desky](file:///C:/data/systems/insp620620s/insp620s/cz/sm/techov.htm#wp1262966)).
- 4. Odšroubujte tři šrouby jistící napájecí jednotku v plášti počítače.
- 5. Stisknutím svorky napájecího zdroje odpojte napájecí zdroj od šasi.
- 6. Posuňte a zvedněte napájecí zdroj ze šasi.

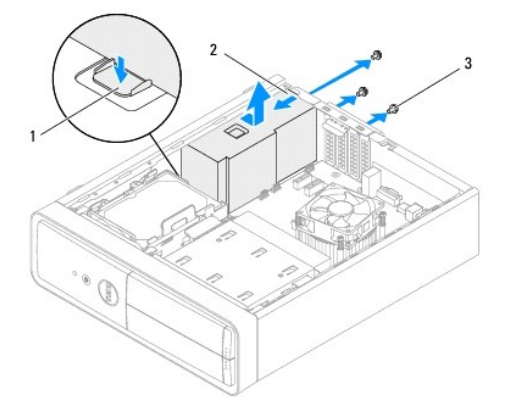

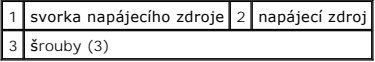

# <span id="page-30-2"></span>**Montáž napájecího zdroje**

- 1. Postupujte podle pokynů v části Než zač[nete.](file:///C:/data/systems/insp620620s/insp620s/cz/sm/before.htm#wp1180146)
- 2. Zasuňte napájecí zdroj směrem k zadní straně šasi.
- 3. Vyrovnejte otvory pro šrouby na napájecím zdroji s otvory pro šrouby na šasi.

VAROVANI: Všechny šrouby jsou součástí uzemnění, proto pokud nenasadíte a nedotáhnete všechny šrouby, může dojít k úrazu elektrickým<br>proudem.

- 4. Našroubujte tři šrouby jistící napájecí jednotku v plášti počítače.
- 5. Připojte stejnosměrné napájecí kabely k základní desce a jednotkám (viz Sou[části základní desky](file:///C:/data/systems/insp620620s/insp620s/cz/sm/techov.htm#wp1262966)).
- 6. Nasaďte kryt počítače (viz [Nasazení krytu počítač](file:///C:/data/systems/insp620620s/insp620s/cz/sm/cover_re.htm#wp1193653)e).
- 7. Připojte počítač a zařízení k elektrickým zásuvkám a zapněte je.

### <span id="page-32-0"></span> **Modul tlačítka napájení Servisní příručka k počítači Dell™ Inspiron™ 620s**

- Demontáž modulu tla[čítka napájení](#page-32-1)
- Montáž modulu tla[čítka napájení](#page-32-2)
- VAROVANI: Před manipulací uvnitř počítače si přečtěte bezpečnostní informace dodané s počítačem. Další informace o vhodných bezpečných<br>postupech naleznete na domovské stránce Regulatory Compliance (Soulad s předpisy) na ad
- $\triangle$ **VAROVÁNÍ: Zabraňte nebezpečí úrazu elektrickým proudem - před demontáží krytu počítače vždy odpojte počítač z elektrické zásuvky.**
- VAROVÁNÍ: Nepoužívejte počítač s demontovanými kryty (včetně krytů počítače, rámečků, výplňových krytů, vložek do předního panelu atd.).
- **UPOZORNĚNÍ: Opravy počítače smí provádět pouze kvalifikovaný servisní technik. Na škody způsobené neoprávněným servisním zásahem se nevztahuje záruka.**

# <span id="page-32-1"></span>**Demontáž modulu tlačítka napájení**

- 1. Postupujte podle pokynů v části Než zač[nete.](file:///C:/data/systems/insp620620s/insp620s/cz/sm/before.htm#wp1180146)
- 2. Demontujte kryt počítače (viz [Demontáž](file:///C:/data/systems/insp620620s/insp620s/cz/sm/cover_re.htm#wp1193123) krytu počítače).
- 3. Demontujte přední rámeček (viz Demontáž p[ředního rámeč](file:///C:/data/systems/insp620620s/insp620s/cz/sm/bezel.htm#wp1181855)ku).
- 4. Odpojte kabel modulu tlačítka napájení od konektoru základní desky LEDH1 (viz Sou[části základní desky](file:///C:/data/systems/insp620620s/insp620s/cz/sm/techov.htm#wp1262966)).
- 5. Zatlačením na výčnělky modulu tlačítka napájení a jeho vytažením jej vyjměte z předního panelu.

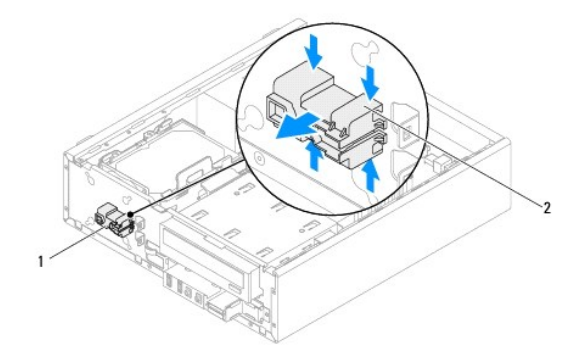

 $|1|$  modul tlačítka napájení $|2|$  výčnělky modulu tlačítka napájení (4)

6. Modul tlačítka napájení odložte stranou na bezpečné místo.

# <span id="page-32-2"></span>**Montáž modulu tlačítka napájení**

- 1. Postupujte podle pokynů v části Než zač[nete.](file:///C:/data/systems/insp620620s/insp620s/cz/sm/before.htm#wp1180146)
- 2. Zarovnejte výčnělky modulu tlačítka napájení se štěrbinami v předním panelu a zatlačte na ně.
- 3. Připojte kabel modulu tla<mark>čítka napájení ke konektoru základní desky LEDH1 (viz Sou[části základní desky](file:///C:/data/systems/insp620620s/insp620s/cz/sm/techov.htm#wp1262966)</mark>).
- 4. Nasaďte přední rámeček (viz [Nasazení předního rámeč](file:///C:/data/systems/insp620620s/insp620s/cz/sm/bezel.htm#wp1181929)ku).
- 5. Nasaďte kryt počítače (viz [Nasazení krytu počítač](file:///C:/data/systems/insp620620s/insp620s/cz/sm/cover_re.htm#wp1193653)e).
- 6. Připojte počítač a zařízení k elektrickým zásuvkám a zapněte je.

## <span id="page-34-0"></span> **Základní deska**

**Servisní příručka k počítači Dell™ Inspiron™ 620s** 

- [Demontáž základní desky](#page-34-1)
- **Montáž základní desky**
- [Zadání servisního označení do systému BIOS](#page-35-1)
- $\triangle$ VAROVANI: Před manipulací uvnitř počítače si přečtěte bezpečnostní informace dodané s počítačem. Další informace o vhodných bezpečných<br>postupech naleznete na domovské stránce Regulatory Compliance (Soulad s předpisy) na ad
- **VAROVÁNÍ: Zabraňte nebezpečí úrazu elektrickým proudem - před demontáží krytu počítače vždy odpojte počítač z elektrické zásuvky.**   $\triangle$
- VAROVÁNÍ: Nepoužívejte počítač s demontovanými kryty (včetně krytů počítače, rámečků, výplňových krytů, vložek do předního panelu atd.).

**UPOZORNĚNÍ: Opravy počítače smí provádět pouze kvalifikovaný servisní technik. Na škody způsobené neoprávněným servisním zásahem se nevztahuje záruka.**

## <span id="page-34-1"></span>**Demontáž základní desky**

- 1. Postupujte podle pokynů v části Než zač[nete.](file:///C:/data/systems/insp620620s/insp620s/cz/sm/before.htm#wp1180146)
- 2. Demontujte kryt počítače (viz [Demontáž](file:///C:/data/systems/insp620620s/insp620s/cz/sm/cover_re.htm#wp1193123) krytu počítače).
- 3. Vyjměte karty PCI Express (pokud jsou součástí počítače) (viz Demontáž [karet PCI Express](file:///C:/data/systems/insp620620s/insp620s/cz/sm/cards.htm#wp1268937)).
- 4. Demontujte sestavu ventilátoru procesoru a chladiče (viz [Demontáž sestavy ventilátoru procesoru a chladič](file:///C:/data/systems/insp620620s/insp620s/cz/sm/fan.htm#wp1202608)e)
- 5. Vyjměte procesor (viz část [Demontáž](file:///C:/data/systems/insp620620s/insp620s/cz/sm/cpu.htm#wp1182904) procesoru).
- 6. Vyjměte paměťové moduly (viz <u>Demontáž pam[ěťových modulů](file:///C:/data/systems/insp620620s/insp620s/cz/sm/memory.htm#wp1194463)</u>) a poznamenejte si, který paměťový modul jste vyjmuli z jednotlivých slotů DIMM tak, aby<br>bylo možné po výměně základní desky vložit paměťové moduly do stejného
- 7. Odpojte všechny kabely připojené k základní desce (viz <u>Sou[části základní desky](file:///C:/data/systems/insp620620s/insp620s/cz/sm/techov.htm#wp1262966)</u>). Před odpojením kabelů si poznamenejte vedení všech kabelů, aby bylo<br>po instalaci nové základní desky snazší zajistit jejich správné ved
- 8. Vyšroubujte šest šroubů, kterými je upevněna základní deska k šasi.

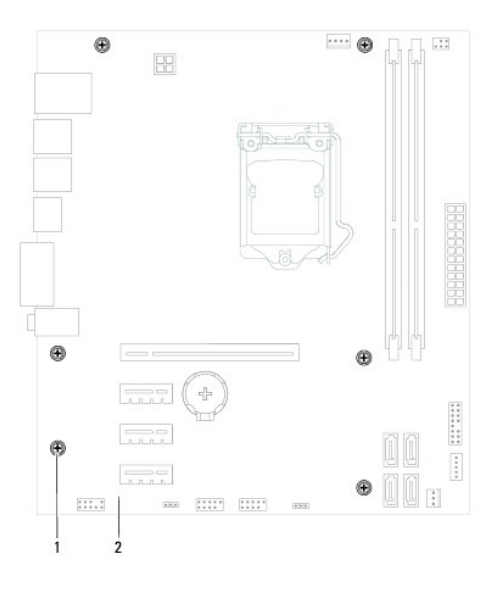

1 šrouby (6) 2 základní deska

9. Zvedněte základní desku a vyjměte ji z šasi.

<span id="page-35-2"></span>10. Porovnejte základní desku, kterou jste právě demontovali, s náhradní základní deskou a ujistěte se, že jsou shodné.

**POZNÁMKA:** Některé součásti a konektory na náhradní základní desce mohou být umístěny jinde než na desce stávající. **POZNÁMKA:** Nastavení propojky na náhradní základní desce je přednastaveno z výroby.

## <span id="page-35-0"></span>**Montáž základní desky**

- 1. Postupujte podle pokynů v části Než zač[nete.](file:///C:/data/systems/insp620620s/insp620s/cz/sm/before.htm#wp1180146)
- 2. Opatrně umístěte základní desku v šasi a zasuňte ji k zadní části počítače.
- 3. Našroubujte šest šroubů, kterými je upevněna základní deska k šasi.
- 4. Připojte kabely, které jste od základní desky odpojili (viz Sou[části základní desky](file:///C:/data/systems/insp620620s/insp620s/cz/sm/techov.htm#wp1262966)).
- 5. Vložte procesor (viz Montáž [procesoru\)](file:///C:/data/systems/insp620620s/insp620s/cz/sm/cpu.htm#wp1196004).
- 6. Vložte sestavu ventilátoru a chladiče procesoru (viz [Montáž sestavy ventilátoru procesoru a chladič](file:///C:/data/systems/insp620620s/insp620s/cz/sm/fan.htm#wp1203025)e).
- **UPOZORNĚNÍ: Opravy počítače smí provádět pouze kvalifikovaný servisní technik. Na škody způsobené neoprávněným servisním zásahem se nevztahuje záruka.**
- **UPOZORNĚNÍ: Zkontrolujte, zda je sestava chladiče řádně usazena a zajištěna.**
- 7. Vložte paměťové moduly (viz Montáž pam[ěťových modulů](file:///C:/data/systems/insp620620s/insp620s/cz/sm/memory.htm#wp1181618)).
- 8. Vložte karty PCI Express (pokud jsou součástí počítače) (viz Montáž [karet PCI Express](file:///C:/data/systems/insp620620s/insp620s/cz/sm/cards.htm#wp1263703)).
- 9. Nasaďte kryt počítače (viz [Nasazení krytu počítač](file:///C:/data/systems/insp620620s/insp620s/cz/sm/cover_re.htm#wp1193653)e).
- 10. Připojte počítač a zařízení k elektrickým zásuvkám a zapněte je.
- 11. Podle potřeby proveďte aktualizaci systému BIOS (viz [Aktualizace systému BIOS](file:///C:/data/systems/insp620620s/insp620s/cz/sm/bios.htm#wp1179839))
- 12. Zadejte servisní označení (viz část [Zadání servisního označení do systému BIOS](#page-35-1)).

# <span id="page-35-1"></span>**Zadání servisního označení do systému BIOS**

- 1. Zapněte počítač.
- 2. Stisknutím klávesy <F2> během testu POST přejděte do programu nastavení systému.
- 3. Zadejte servisní označení do pole Set Service Tag (Nastavení servisního označení) na hlavní kartě.

**POZNÁMKA:** Do pole Set Service Tag (Nastavení servisního označení) lze ručně zadat servisní označení pouze v případě, že tento údaj chybí.

## <span id="page-36-2"></span><span id="page-36-0"></span> **Nastavení systému**

**Servisní příručka k počítači Dell™ Inspiron™ 620s** 

- **Přehled**
- [Vymazání zapomenutých hesel](#page-39-0)
- [Vymazání hesel CMOS](#page-40-0)

### <span id="page-36-1"></span>**Přehled**

Využití programu nastavení systému je následující:

- l změna informací o konfiguraci systému po přidání, změně nebo odebrání hardwaru v počítači,
- l nastavení nebo změna uživatelem volitelných možností jako je například uživatelské heslo,
- l zjištění aktuální velikosti paměti nebo nastaveného typu nainstalovaného pevného disku.

UPOZORN**ENI: Pokud nejste odborným už**ivatelem po**čítače, nastavení tohoto programu neměň**te. N**ěkteré změ**ny by mohly způ**sobit nesprávnou**<br>funkci po**čítač**e.

**POZNÁMKA:** Než začnete nastavení systému měnit, doporučujeme zapsat si informace na obrazovkách programu nastavení systému pro pozdější potřebu.

### <span id="page-36-3"></span>**Přístup k nastavení systému**

- 1. Zapněte (nebo restartujte) počítač.
- 2. Po zobrazení loga DELL vyčkejte na zobrazení výzvy ke stisknutí klávesy F2 a pak klávesu <F2> ihned stiskněte.
	- **POZNAMKA:** Výzva ke stisku klávesy F2 označuje, že se inicializovala klávesnice. Tato výzva se může zobrazit velmi rychle, takže musíte<br>obrazovku pečlivě sledovat a pak ihned stisknout klávesu <F2>. Pokud stisknete kláves

#### **Obrazovky programu nastavení systému**

Na obrazovce programu nastavení systému naleznete aktuální nebo měnitelné informace o konfiguraci počítače. Informace na obrazovce jsou rozděleny do tří oblastí: **setup item** (položka nastavení), aktivní **help screen** (obrazovka nápovědy) a **key functions** (funkce kláves).

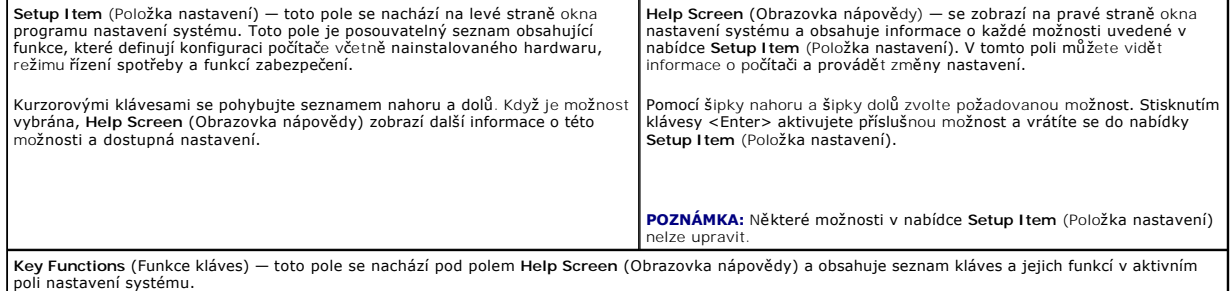

### **Možnosti programu nastavení systému**

**POZNÁMKA:** V závislosti na počítači a nainstalovaných zařízení se nemusí položky uvedené v této kapitole zobrazovat nebo se nemusí zobrazit v přesně<br>stejné podobě.

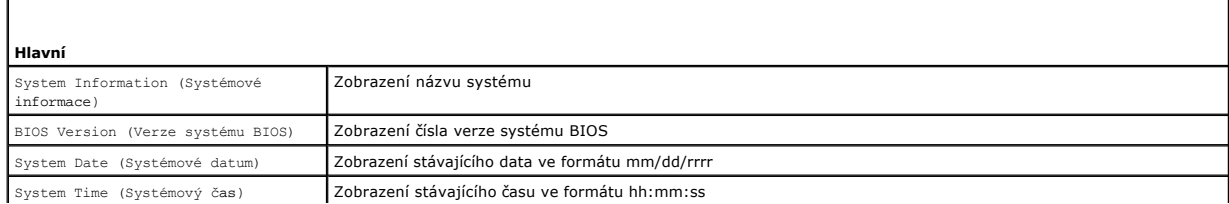

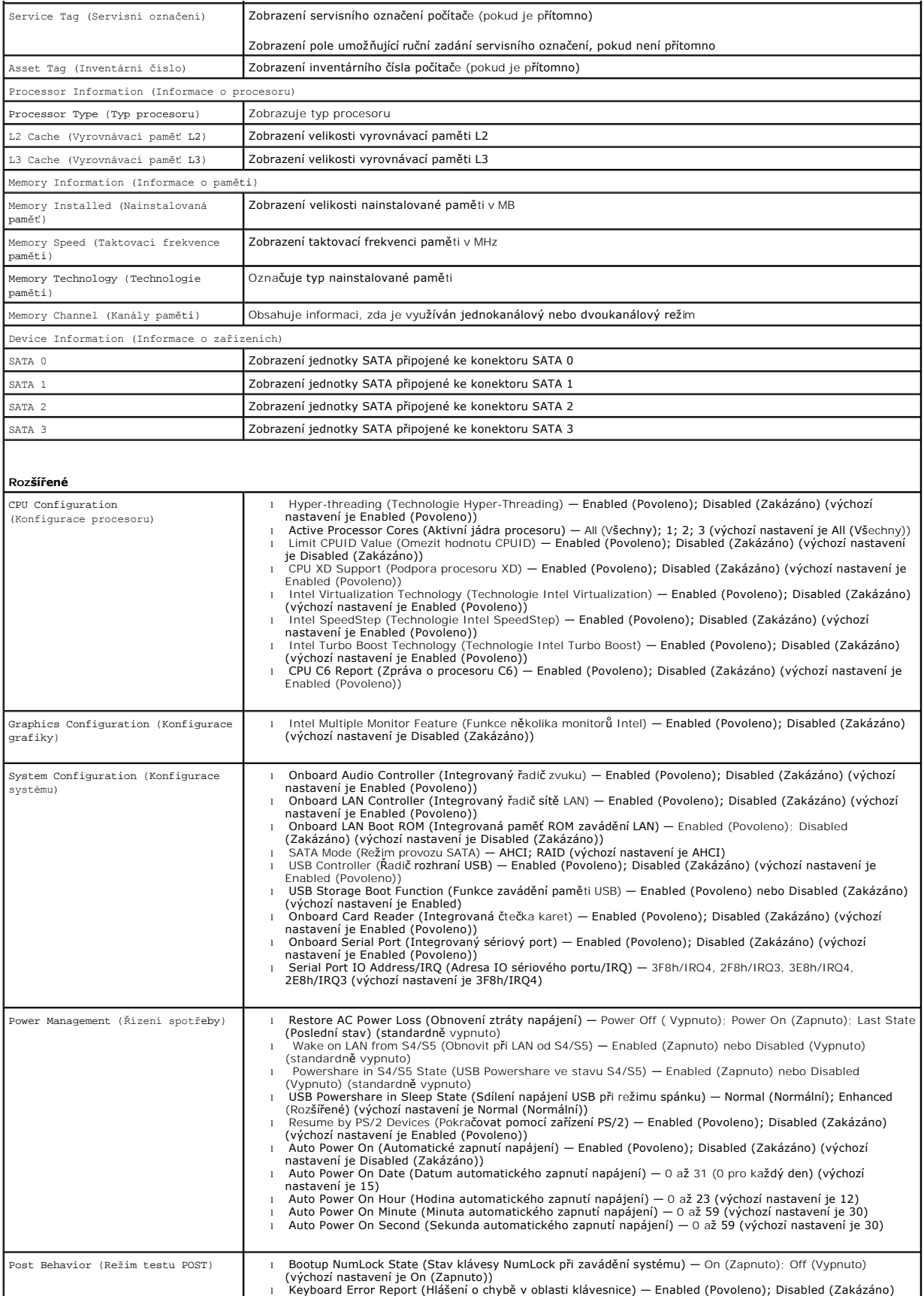

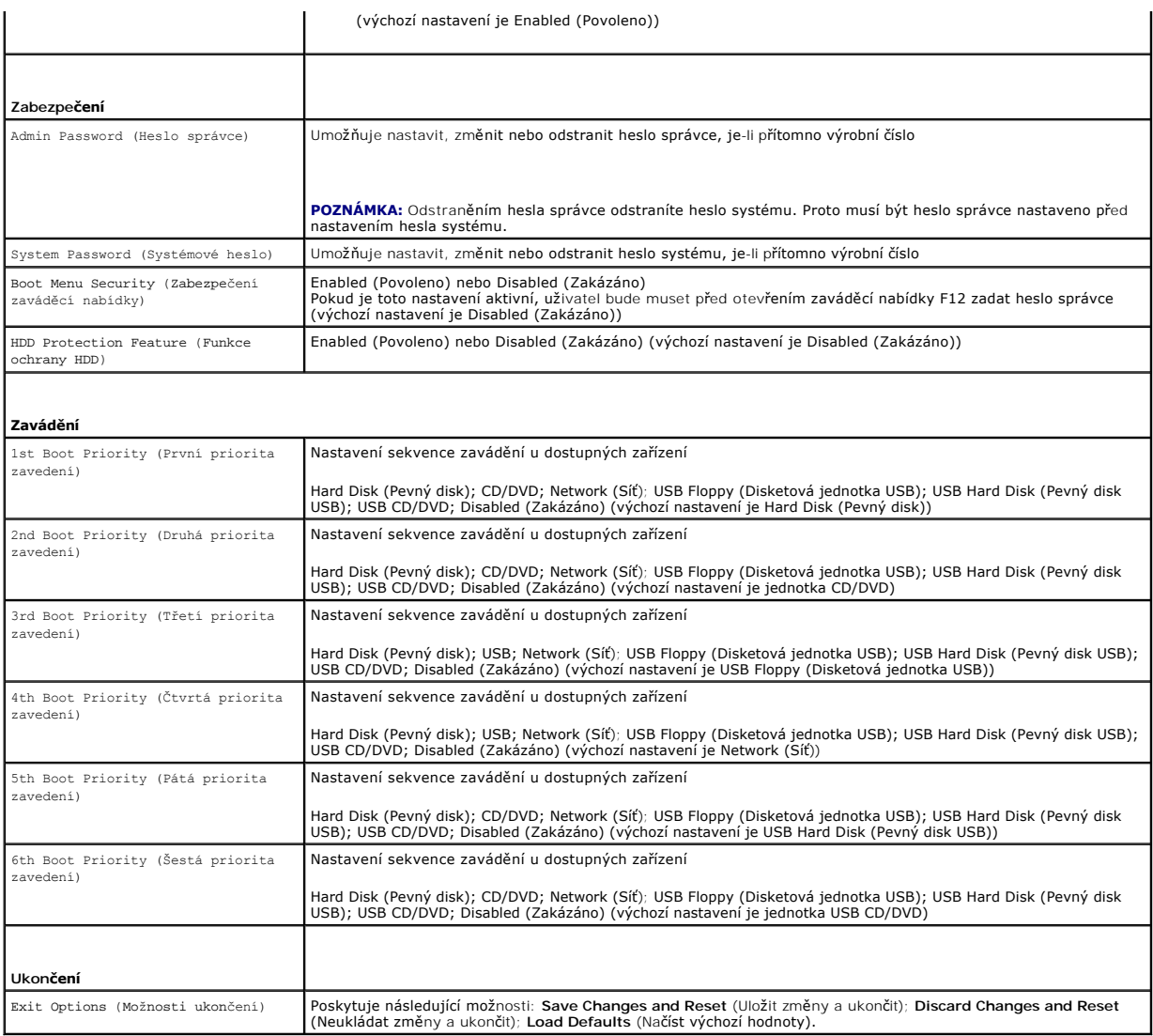

## **Sekvence zavádění**

Tato funkce umožňuje změnit sekvenci zavádění systému z jednotlivých zařízení.

### **Možnosti zavádění**

- l **USB Floppy** (Disketová jednotka USB) Počítač se pokusí spustit systém z disketové jednotky USB. Pokud na disketě není žádný operační systém, počítač vygeneruje chybové hlášení.
- l **Hard Drive** (Pevný disk) Počítač se pokusí spustit systém z primárního pevného disku. Pokud na disku není žádný operační systém, počítač vygeneruje chybové hlášení.
- ı C**D/DVD/CD-RW Drive (J**ednotka CD/DVD/CD-RW) Počítač se pokusí spustit systém z jednotky CD/DVD/CD-RW. Pokud v jednotce není žádný disk<br>CD/DVD/CD-RW nebo pokud disk CD/DVD/CD-RW neobsahuje žádný operační systém, počí
- l **USB Storage Device** (Paměťové zařízení USB Flash) Připojte k USB portu paměťové zařízení a restartujte počítač. Když se v pravém dolním rohu obrazovky zobrazí nabídka F12 = Boot Option (Možnosti zavádění systému), stiskněte klávesu <F12>. Systém BIOS detekuje zařízení a přidá do nabídky zavádění systému možnost USB Flash.
- POZNÁMKA: Chcete-li spustit systém ze zařízení USB, zařízení musí být schopno systém spouštět. Chcete-li se ujistit, zda zařízení spuštění umožňuje, informujte se v dokumentaci k zařízení.
	- l **Network** (Síť) Počítač se pokusí spustit systém ze sítě. Pokud v síti není žádný operační systém, počítač vygeneruje chybové hlášení.
	- **POZNÁMKA:** Pokud chcete spustit systém ze sítě, ujistěte se, že je v nastavení systému povolena možnost Onboard LAN Boot ROM (Integrovaná paměť<br>ROM zavádění LAN) (viz <u>Nastavení systému</u>).

#### **Změna spouštěcí sekvence systému pro aktuální spuštění**

Tuto funkci můžete použít ke změně zaváděcí/spouštěcí sekvence, například tak, aby počítač zavedl systém z jednotky CD/DVD/CD-RW, a mohli jste tak spustit<br>aplikaci Dell Diagnostics na disku *Drivers and Utilities (Ovladače* obnovena.

- 1. Pokud spouštíte systém z paměťového zařízení USB, připojte zařízení USB ke konektoru USB.
- 2. Zapněte (nebo restartujte) počítač.
- 3. Když se zobrazí nabídka F2 = Setup (Nastavení systému), F12 = Boot Option (Možnosti zavádění systému) v pravém horním rohu obrazovky, stiskněte klávesu <F12>.

**POZNÁMKA:** Pokud se zobrazí logo operačního systému, počkejte, až se zobrazí pracovní plocha systému Windows. Potom vypněte počítač a akci opakujte.

Zobrazí se nabídka **Boot Device Menu** (Nabídka zaváděcích zařízení systému) uvádějící všechna dostupná zaváděcí zařízení.

4. V nabídce **Boot Device Menu (Nabídka zaváděcích zařízení systému)** vyberte to, ze kterého chcete systém zavést.

Pokud například spouštíte systém ze zařízení USB, vyberte možnost **USB Storage Device** (Paměťové zařízení USB) a stiskněte klávesu <Enter>.

**POZNÁMKA:** Chcete-li spustit systém ze zařízení USB, zařízení musí být schopno systém spouštět. Chcete-li se ujistit, zda zařízení spuštění umožňuje,<br>informujte se v dokumentaci k zařízení.

#### **Změna spouštěcí sekvence pro budoucí spouštění systému**

- 1. Spusťte program nastavení systému (viz P[řístup k nastavení systému](#page-36-3)).
- 2. Pomocí kláves se šipkami vyberte položku nabídky **Boot** (Spouštění), stiskněte klávesu <Enter> a aktivujte tak nabídku.

**POZNÁMKA:** Zapište si stávající sekvenci zavádění zařízení pro případ, že ji budete chtít obnovit.

- 3. K procházení seznamem zařízení použijte šipku nahoru nebo dolů.
- 4. Pomocí kláves (+) a (–) změňte prioritu zaváděcích zařízení.

# <span id="page-39-0"></span>**Vymazání zapomenutých hesel**

**VAROVÁNÍ: Před provedením libovolného z postupů v této části si pročtěte bezpečnostní pokyny dodané s počítačem.** 

**VAROVÁNÍ: Před vymazáním nastaveného hesla musí být počítač odpojen od elektrické sítě.** 

- **UPOZORNĚNÍ: Opravy počítače smí provádět pouze kvalifikovaný servisní technik. Na škody způsobené neoprávněným servisním zásahem se nevztahuje záruka.**
- UPOZORNENI: Abyste předešli elektrostatickému výboji, použijte uzemňovací náramek nebo se opakovaně dotýkejte nenatřeného kovového<br>povrchu (například konektoru počítače).
- 1. Postupujte podle pokynů v části Než zač[nete.](file:///C:/data/systems/insp620620s/insp620s/cz/sm/before.htm#wp1180146)
- 2. Demontujte kryt počítače (viz [Demontáž](file:///C:/data/systems/insp620620s/insp620s/cz/sm/cover_re.htm#wp1193123) krytu počítače).
- 3. Vyhledejte 3kolíkovou propojku resetování hesla (PSWDCLR1) na základní desce. (Viz Sou[části základní desky](file:///C:/data/systems/insp620620s/insp620s/cz/sm/techov.htm#wp1262966)).
- 4. Odpojte 2kolíkovou propojku z kolíků 2 a 3 a nasaďte ji na kolíky 1 a 2.

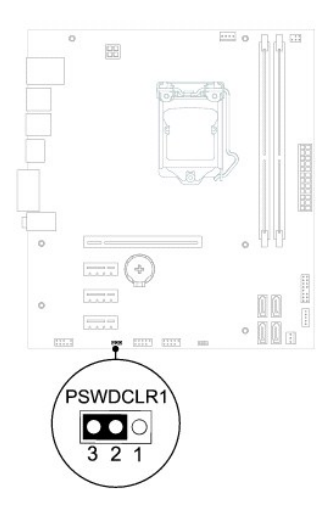

- 5. Zapnutím počítače heslo vymažte.
- 6. Vypněte počítač a odpojte jej a všechna připojená zařízení z elektrických zásuvek.
- 7. Odpojte 2kolíkovou propojku z kolíků 1 a 2 a nasaďte ji na kolíky 2 a 3 a funkci hesla opět aktivujte.
- 8. Nasaďte kryt počítače (viz [Nasazení krytu počítač](file:///C:/data/systems/insp620620s/insp620s/cz/sm/cover_re.htm#wp1193653)e).
- 9. Připojte počítač a zařízení k elektrickým zásuvkám a zapněte je.

# <span id="page-40-0"></span>**Vymazání hesel CMOS**

- **VAROVÁNÍ: Před provedením libovolného z postupů v této části si pročtěte bezpečnostní pokyny dodané s počítačem.**
- **VAROVÁNÍ: Před vymazáním nastaveného hesla musí být počítač odpojen od elektrické sítě.**
- **UPOZORNĚNÍ: Opravy počítače smí provádět pouze kvalifikovaný servisní technik. Na škody způsobené neoprávněným servisním zásahem se nevztahuje záruka.**
- UPOZORNENI: Abyste předešli elektrostatickému výboji, použijte uzemňovací náramek nebo se opakovaně dotýkejte nenatřeného kovového<br>povrchu (například konektoru počítače).
- 1. Postupujte podle pokynů v části Než zač[nete.](file:///C:/data/systems/insp620620s/insp620s/cz/sm/before.htm#wp1180146)
- 2. Demontujte kryt počítače (viz [Demontáž](file:///C:/data/systems/insp620620s/insp620s/cz/sm/cover_re.htm#wp1193123) krytu počítače).
- 3. Vyhledejte 3kolíkovou propojku resetování CMOS (CMOSCLR1) na základní desce (viz Sou[části základní desky](file:///C:/data/systems/insp620620s/insp620s/cz/sm/techov.htm#wp1262966)).
- 4. Odpojte 2kolíkovou propojku z kolíků 2 a 3 a nasaďte ji na kolíky 1 a 2.

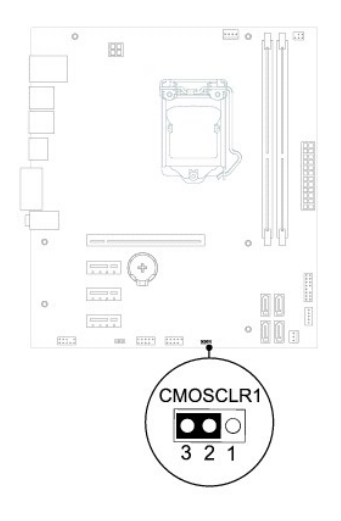

- 5. Vyčkejte asi pět sekund na vymazání nastavení CMOS.
- 6. Sejměte 2kolíkovou propojku z kolíků 1 a 2 a nasaďte ji na kolíky 2 a 3.
- 7. Nasaďte kryt počítače (viz [Nasazení krytu počítač](file:///C:/data/systems/insp620620s/insp620s/cz/sm/cover_re.htm#wp1193653)e).
- 8. Připojte počítač a zařízení k elektrickým zásuvkám a zapněte je.

<span id="page-42-0"></span> **Technický přehled** 

**Servisní příručka k počítači Dell™ Inspiron™ 620s** 

- [Pohled dovnit](#page-42-1)ř počítače
- <u>Součásti základní desky</u>
- VAROVANI: Před manipulací uvnitř počítače si přečtěte bezpečnostní informace dodané s počítačem. Další informace o vhodných bezpečných<br>postupech naleznete na domovské stránce Regulatory Compliance (Soulad s předpisy) na ad
- VAROVANI: Abyste předešli elektrostatickému výboji, použijte uzemňovací náramek nebo se opakovaně dotýkejte nenatřeného kovového<br>povrchu (například konektoru počítače).
- **UPOZORNĚNÍ: Opravy počítače smí provádět pouze kvalifikovaný servisní technik. Na škody způsobené neoprávněným servisním zásahem se nevztahuje záruka.**

# <span id="page-42-1"></span>**Pohled dovnitř počítače**

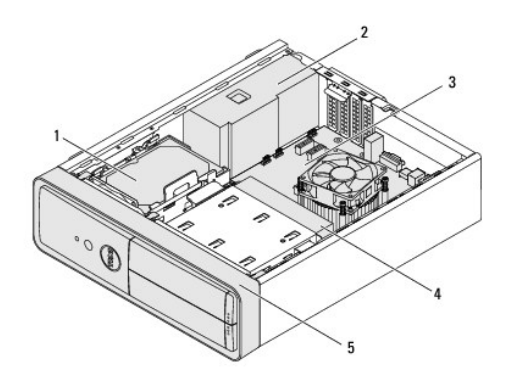

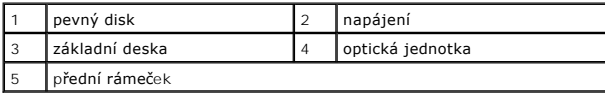

# <span id="page-42-2"></span>**Součásti základní desky**

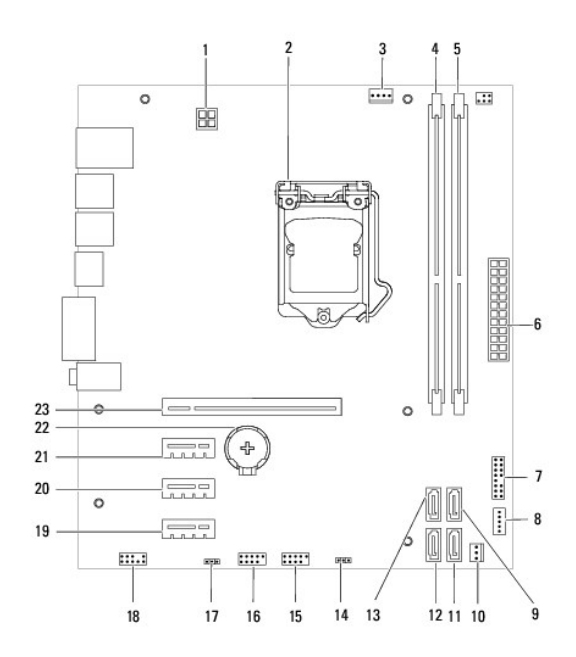

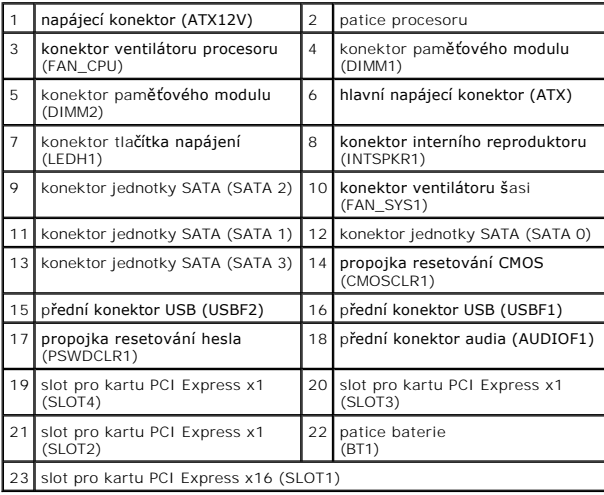